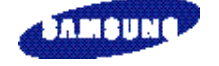

**TÉLÉPHONE GSM BI-BANDE SGH-R200**

**MODE D'EMPLOI**

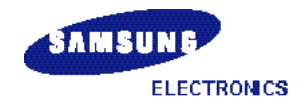

Samsung Electronics France 56, Quai de Dion Bouton 92806 PUTEAUX Cedex

Pour toute information ou tout renseignement complémentaire sur nos produits, notre service consommateurs est à votre disposition au :

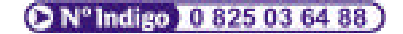

Certaines informations contenues dans ce mode d'emploi peuvent être différentes de celles affichées par votre téléphone en fonction de la version du logiciel installé et de votre fournisseur de services.

World Wide Web www.samsungmobile.com\*

Imprimé en Corée Réf. : GH68-02001A France. 05/2001. Rev.1.0

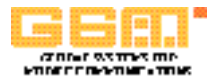

# **Sommaire**

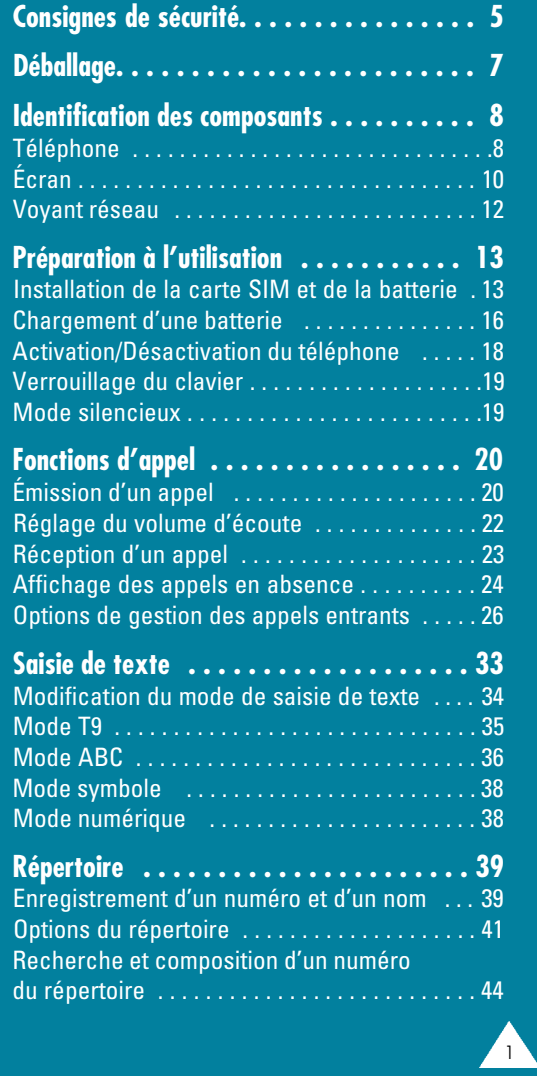

Ħ

**The Second** 

# Sommaire (suite)

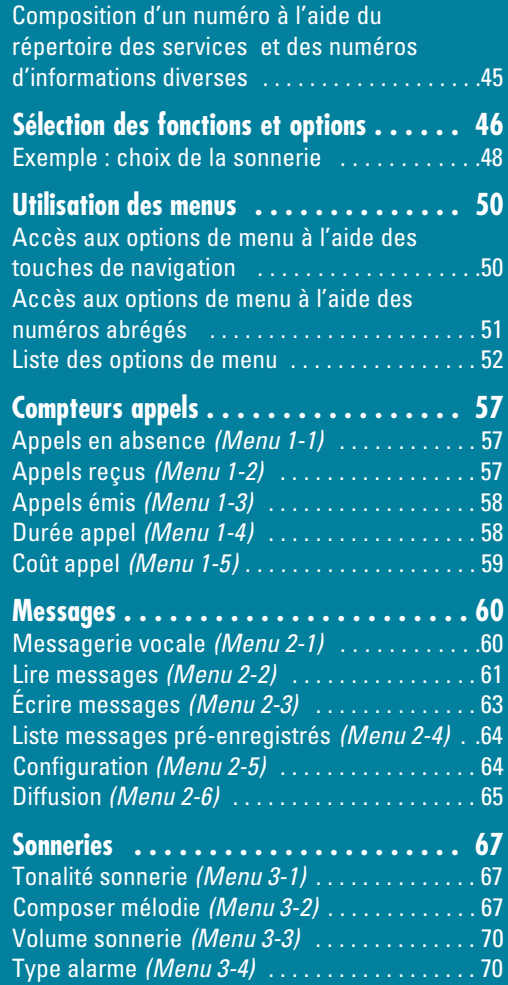

# Sommaire (suite)

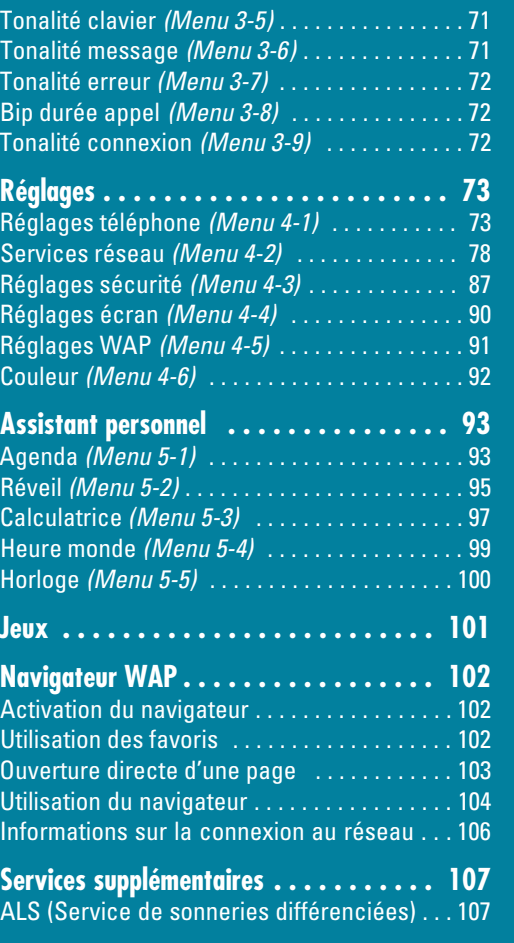

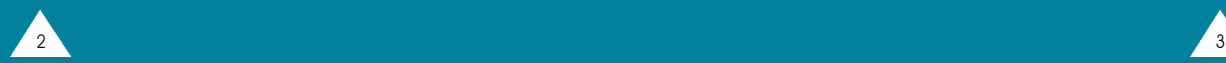

4

# **Sommaire (suite)**

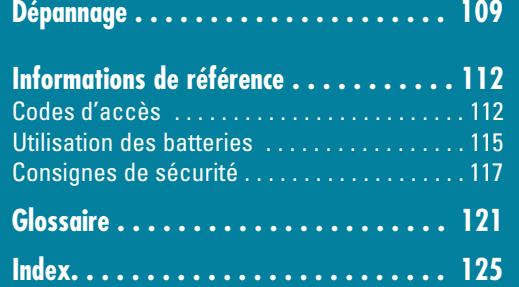

# Consignes de sécurité

Respectez les consignes suivantes afin d'éviter toute utilisation dangereuse ou frauduleuse de votre téléphone. Pour obtenir plus d'informations sur la sécurité de cet appareil, reportez-vous à la page 117 du présent manuel.

**Évitez d'utiliser votre téléphone en conduisant.** Garez votre véhicule avant d'utiliser un téléphone en prise directe. Dans certains pays, la législation en vigueur interdit l'utilisation d'un téléphone en prise directe lors de la conduite d'un véhicule.

#### **Désactivez votre téléphone lorsque vous effectuez le plein de votre véhicule.**

N'utilisez pas votre appareil lorsque vous vous trouvez dans une station-service ou à proximité de produits combustibles ou chimiques.

### **Désactivez votre téléphone en avion.**

Les téléphones mobiles peuvent engendrer des interférences. Leur utilisation en avion est interdite et dangereuse.

#### **Respectez la législation spécifique en vigueur.**

Respectez la législation spécifique en vigueur dans certains pays et désactivez toujours votre téléphone lorsque son utilisation est interdite ou lorsque celui-ci est susceptible de générer des interférences ou de créer un danger (dans un hôpital, par exemple).

#### **Interférences**

Tous les téléphones mobiles peuvent être sujets à des interférences radio susceptibles d'affecter leurs performances.

#### **Consignes de sécurité**

#### **Réparation**

Toute réparation d'appareil cellulaire doit être effectuée par un technicien agréé. Seuls les accessoires et les batteries recommandés doivent être utilisés.

#### **Utilisation normale**

Utilisez votre téléphone comme un combiné classique (écouteur plaqué sur l'oreille). Évitez tout contact inutile avec l'antenne lorsque le téléphone est activé.

#### **Appels d'urgence**

Vérifiez que le téléphone est activé et en service. Composez le numéro d'urgence et appuyez sur la touche  $\bigcirc$ . Indiquez votre position géographique. N'interrompez pas la communication de votre propre initiative.

Refermez le clapet pour interrompre la communication ou appuyez sur la touche  $\mathbb{S}$ .

**IMPORTANT !** Utilisez uniquement des accessoires SAMSUNG. L'utilisation d'un autre accessoire d'alimentation électrique annulera toute clause de garantie s'appliquant au téléphone et pourra également s'avérer dangereuse.

Pour débrancher le cordon d'alimentation d'un accessoire, saisissez et tirez la fiche, et non le cordon.

# Déballage

Retirez le téléphone de son emballage et vérifiez que toutes les pièces ci-dessous sont présentes.

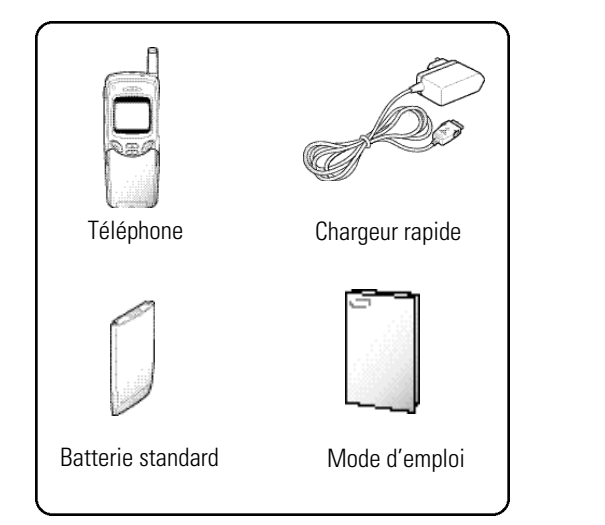

Vous pouvez également vous procurer les accessoires suivants auprès de votre fournisseur SAMSUNG :

- adaptateur d'allume-cigare,
- kit mains libres.
- batterie standard,
- kit Data/Fax,
- oreillette\*.

 $\delta$  7  $\delta$  7  $\delta$ 

- chargeur de bureau.
- \* : dans certains pays, cette pièce peut être incluse dans le kit standard.

# Identification des composants

# **Téléphone**

8

L'illustration ci-dessous décrit les principaux composants de votre téléphone.

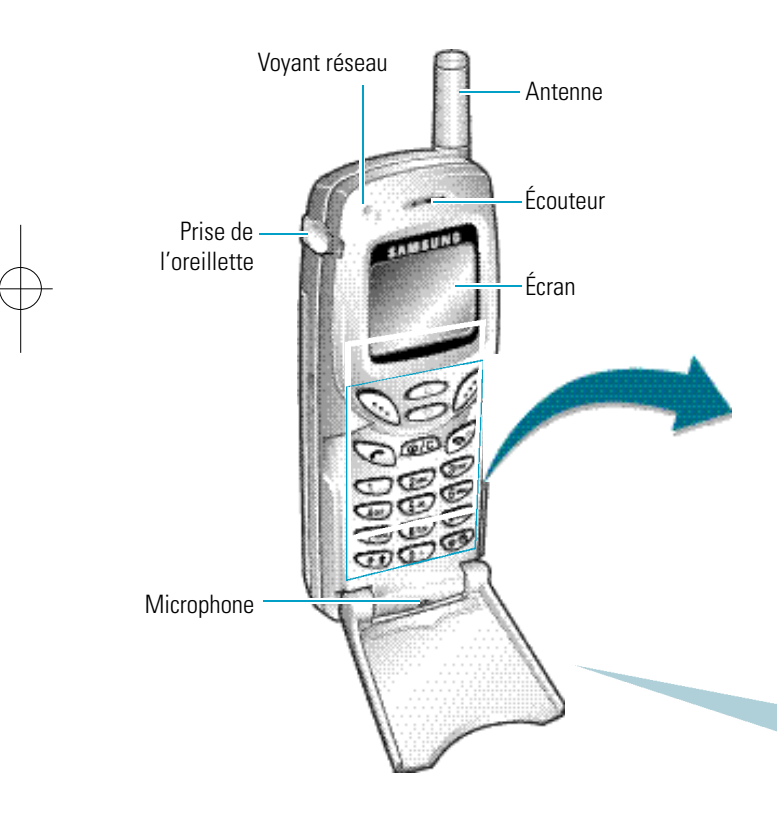

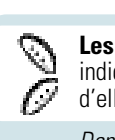

**Les touches écran** exécutent les fonctions indiquées par le texte affiché au-dessus d'elles (sur la dernière ligne de l'écran).

**Identification des composants**

Dans l'option de menu, font défiler les différentes options et la mémoire du téléphone. œ En cours d'appel, règlent le volume de l'écouteur. *En mode veille*, lorsque le clapet est ouvert, règlent le volume de la tonalité du clavier.

Supprime les caractères sur l'écran. *En mode CHAR veille, accède rapidement au navigateur WAP.* 

Appelle un correspondant ou répond à un appel. *En mode veille*, rappelle le dernier numéro composé. *Dans l'option de menu*, sélectionne une fonction ou enregistre les informations saisies (un nom par exemple) dans la mémoire du téléphone ou dans la mémoire SIM.

Coupe la communication. Active/désactive le téléphone lorsqu'elle est maintenue appuyée  $\mathcal{P}$ quelques secondes. *Dans l'option de menu*, revient en veille et annule les données saisies.

Œ Permettent de saisir des nombres, des  $\frac{1}{\sqrt{2}}$ lettres et certains caractères spéciaux.

Active ou désactive le mode silencieux ගම lorsqu'elle est maintenue appuyée.

Clapet : Si vous avez détaché le clapet ou s'il s'est détaché accidentellement du téléphone, vous pouvez le rattacher facilement en vous reportant à l'illustration ci-contre.

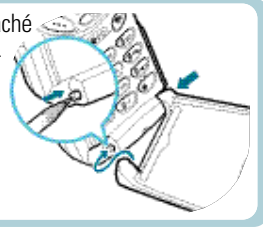

#### **Identification des composants Identification des composants**

# **Écran**

## **Affichage**

L'écran se compose de trois zones.

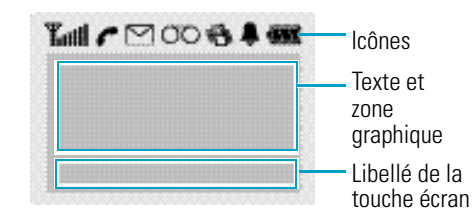

#### **Zone Description**

Première Affiche différentes icônes (voir ci-contre). ligne

- Lignes Affichent des messages, des instructions centrales et les informations saisies (numéro à composer, par exemple).
- Dernière Affiche les fonctions actuellement
- ligne a ffectées aux deux touches écran lorsque le clapet est ouvert. Affiche différentes données telles que les appels en absence ou renvoyés, le niveau de charge de la batterie ou le verrouillage du clavier ( $\bigcirc$ ) lorsque le clapet est fermé. Les données affichées peuvent varier en fonction de la carte SIM ou de votre fournisseur de services.

#### **Icônes**

 $\blacksquare$ 

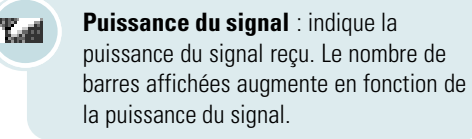

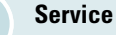

**Service** : apparaît en cours d'appel.

**Nouveau message** : apparaît lorsqu'un v nouveau message texte a été reçu.

**Nouveau message vocal** : apparaît lors- $\sigma$ qu'un nouveau message vocal a été reçu.

**Vibreur activé/mode silencieux** 商 **activé** : apparaît lorsque le mode vibreur ou le mode silencieux est activé.

**Réveil activé** : apparaît quand vous réglez le réveil.

**Niveau de charge de la batterie** : indique le niveau de charge de la batterie. Le nombre de barres affichées indique la charge restante.

# **Rétro-éclairage**

 $10$  11

L'écran et le clavier sont équipés d'un rétro-éclairage qui s'active lorsque vous ouvrez le clapet ou appuyez sur une touche. Pour définir la durée d'activation du rétro-éclairage, sélectionnez l'option de menu **Rétroéclairage** (**4-1-5**). Pour plus d'informations, reportez-vous à la page 75.

#### **Identification des composants**

# **Voyant réseau**

Le voyant réseau clignote dans les cas suivants :

• **Voyant**

Le voyant réseau clignote quand l'appareil capte le réseau. Pour activer ou désactiver ce voyant, sélectionnez l'option de menu **Voyant réseau (4-1-6)**; pour plus d'informations, reportez-vous à la page 76. Pour sélectionner la couleur du voyant réseau, reportez-vous à l'option **Couleur** (4-6), page 92.

- **Indication d'un message SMS et du réveil**  Le voyant réseau clignote orange lorsque vous recevez un message texte. Il clignote blanc lorsque le réveil sonne.
- **Indication d'un appel entrant**

Normalement, le voyant réseau clignote vert lorsque vous recevez un appel. Pour changer la couleur du voyant réseau, sélectionnez l'option **Couleur** au niveau du répertoire (voir page 43).

# Préparation à l'utilisation

# **Installation de la carte SIM et de la batterie**

- Conservez les cartes SIM hors de portée des enfants.
- Manipulez, insérez ou retirez la carte SIM avec précaution car cette carte et ses contacts peuvent être facilement endommagés si vous les rayez ou les pliez.
- Avant de retirer la batterie pour installer la carte SIM, vérifiez toujours que le téléphone est désactivé.
- 1. Si nécessaire, désactivez le téléphone en maintenant la touche  $\epsilon$  enfoncée jusqu'à ce que le message Au revoir s'affiche.
- 2. Retirez la batterie de la façon suivante. Appuyez sur le loquet situé au-dessus de la batterie, sur la face arrière du téléphone (①), puis faites glisser la batterie dans le sens de la flèche (➁).

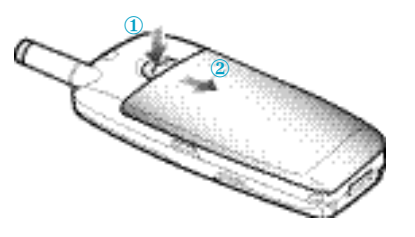

 $12 \times$ 

#### **Préparation à l'utilisation Préparation à l'utilisation**

3. Poussez le dispositif de fixation de la carte SIM dans le sens de la flèche et maintenez-le dans cette position.

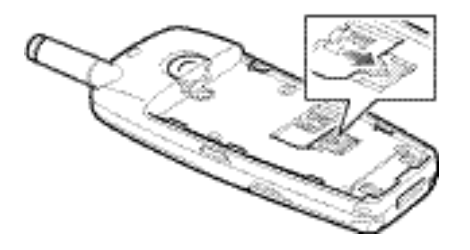

4. Insérez la carte SIM en veillant à ce que le coin biseauté soit placé dans le coin inférieur gauche du logement et que les contacts dorés de la carte soient plaqués contre l'intérieur du téléphone.

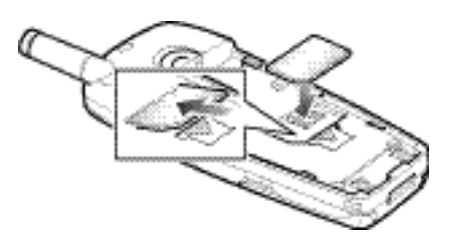

Remarque : si vous souhaitez retirer la carte SIM, faites coulisser le dispositif de fixation de la carte SIM avec précaution, puis dégagez-la de son emplacement.

 $14 \sqrt{ }$ 

5. Maintenez la carte SIM dans cette position et relâchez le dispositif de fixation de la carte afin de bloquer cette dernière.

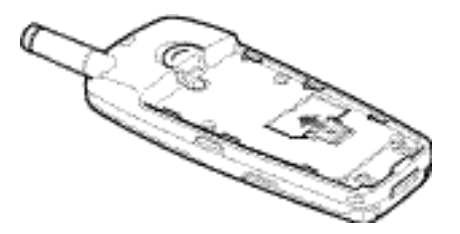

6. Installez de nouveau la batterie sur la face arrière du téléphone. Faites coulisser la batterie vers le haut du téléphone jusqu'à ce qu'un déclic retentisse. Avant d'activer le téléphone, vérifiez que la batterie est correctement installée.

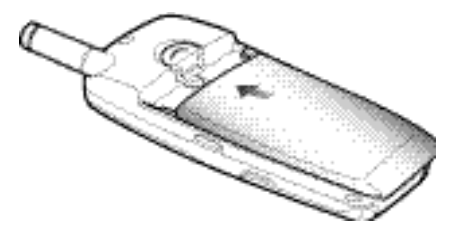

#### **Préparation à l'utilisation Préparation à l'utilisation**

# **Chargement d'une batterie**

Votre téléphone est alimenté par une batterie rechargeable Li-ion. Un chargeur rapide est également fourni avec votre appareil. Utilisez uniquement des batteries et des chargeurs de type adéquat. Contactez votre fournisseur SAMSUNG pour obtenir de plus amples informations.

Vous pouvez utiliser votre appareil lorsque la batterie est en cours de chargement.

- **Remarque** : lors de la première utilisation du téléphone, la batterie doit être entièrement rechargée. La durée de chargement d'une batterie standard est d'environ 120 minutes.
- 1. Branchez le cordon du chargeur rapide sur la prise située en bas du téléphone. Vérifiez que la flèche représentée sur la fiche du cordon pointe vers l'avant de l'appareil.

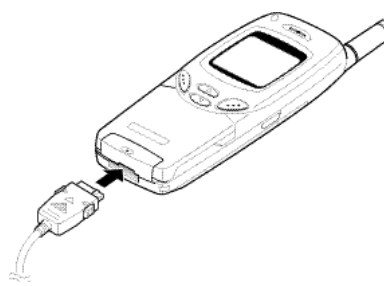

2. Branchez le chargeur sur une prise secteur standard.

Lorsque la batterie est en cours de chargement, l'icône correspondante située dans le coin supérieur droit de l'écran se remplit progressivement.

**Remarque :** ne retirez pas la batterie du téléphone lorsque le chargeur rapide est connecté au téléphone.

3. À la fin du chargement, débranchez le chargeur du secteur.

Débranchez le chargeur du téléphone en appuyant sur les taquets gris situés de chaque côté de la fiche et en tirant sur cette fiche.

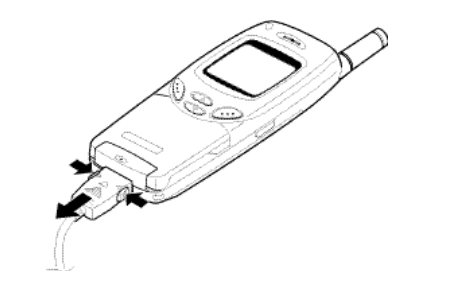

## **Batterie déchargée**

 $16<sup>17</sup>$ 

Lorsque le niveau de charge de la batterie est faible et que la durée de conversation se limite à quelques minutes, un bip d'avertissement retentit et le message ci-dessous s'affiche sur l'écran à intervalles réguliers :

> $\Box$ **\*\* Attention \*\* Batterie faible**

Lorsque le niveau de charge de la batterie est trop faible, le téléphone est automatiquement désactivé.

#### **Préparation à l'utilisation Préparation à l'utilisation**

# **Activation/désactivation du téléphone**

- 1. Ouvrez le clapet.
- 2. Maintenez la touche a appuyée pendant plusieurs secondes pour activer le téléphone.
- Remarque : si "Insert SIM Card" (Insérer carte SIM) apparaît sur l'écran, vérifiez que la carte est correctement installée. Cet appareil fonctionne avec une carte SIM 3V. Si vous rencontrez des problèmes, contactez votre fournisseur de services.
- 3. Si un mot de passe est requis, saisissez-le et appuyez sur la touche écran **OK**. Le mot de passe est initialement réglé sur 0000. Pour plus d'informations, reportez-vous à la page 112.
- 4. Si un code PIN est requis, saisissez-le et appuyez sur la touche écran **OK**. Pour plus d'informations, reportez-vous à la page 113. L'écran de veille suivant apparaît.

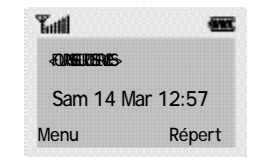

Remarque : la langue d'affichage dépend du type de carte SIM installée. Pour changer de langue, sélectionnez l'option de menu Lanque (4-1-3). Pour plus d'informations, reportez-vous à la page 74.

5. Pour désactiver le téléphone, maintenez la touche **a** appuyée pendant plus de deux secondes.

# **Verrouillage du clavier**

Lorsque l'icône de verrouillage ( $\bigoplus$ ) s'affiche à l'écran, vous ne pouvez plus utiliser les touches écran.

Pour activer le clavier numérique, maintenez enfoncée la touche écran gauche. Vous pouvez alors accéder aux fonctions de **menu** ou au **répertoire** sans ouvrir le clapet.

Le clavier est automatiquement verrouillé si aucune touche n'est activée pendant une certaine durée. Vous pouvez également verrouiller le clapet en ouvrant et en fermant le clapet.

# **Mode silencieux**

 $18$  19

Cette fonction vous permet de désactiver la tonalité du clavier lorsque vous souhaitez plus de discrétion.

Maintenez la touche **et le** enfoncée pour activer ou désactiver le mode silencieux.

**Remarque** : cette fonction n'est pas disponible si le téléphone est connecté à un kit mains libres (en option).

# Fonctions d'appel

# **Émission d'un appel**

Lorsque l'écran de veille apparaît, saisissez le numéro de téléphone désiré, puis appuyez sur la touche  $\mathcal{L}$ 

**Remarque**: si vous avez sélectionné **ACTIVE** pour **l'option Rappel auto. (4 - 1 - 7) (voir page 7 6 ) et que la personne appelée ne répond pas ou est déjà en ligne, le numéro est automatiquement recomposé dix fois.**

# **Émission d'un appel international**

- 1. Maintenez la touche  $\mathbb{F}$  appuyée pour saisir le préfixe international. Le caractère + apparaît.
- 2. Saisissez l'indicatif du pays et le numéro de téléphone désiré, puis appuyez sur la touche

## **Correction d'un numéro**

#### **Pour supprimer... alors...**

le dernier chiffre appuyez sur la touche écran  $\leftarrow$ . affiché,

un autre chiffre appuyez sur la touche  $\sim$  ou du numéro,  $\Box$  jusqu'à ce que le curseur ( I ) se positionne juste à droite du chiffre à supprimer. Appuyez sur la touche écran  $\leftarrow$ .

tous les caractères maintenez la touche écran affichés, appuyée pendant plusieurs secondes.

#### **Fonctions d'appel**

### **Fin de la communication**

Pour couper la communication, appuyez brièvement sur la touche  $\mathcal O$ .

### **Composition d'un numéro en mémoire**

Vous pouvez enregistrer les noms et numéros de téléphone régulièrement appelés dans la carte SIM et dans la mémoire du téléphone appelée répertoire. Il vous suffit ensuite de sélectionner le nom désiré pour rappeler le numéro associé. Pour plus d'informations sur la fonction de répertoire, reportez-vous à la page39.

Pour une composition rapide d'un numéro enregistré dans un emplacement de la carte SIM, maintenez appuyée la touche correspondant au numéro d'emplacement (2 à 9).

# **Rappel du dernier numéro composé**

Les dix derniers numéros composés sont enregistrés dans la mémoire du téléphone. Pour rappeler l'un de ces numéros :

- 1. Si des caractères sont affichés à l'écran, appuyez sur la touche pour revenir à l'écran de veille.
- 2. Appuyez sur la touche  $\heartsuit$  pour afficher la liste des derniers numéros composés.
- 3. Utilisez les touches  $\Box$  ou  $\Box$  pour faire défiler les numéros jusqu'à ce que le numéro désiré apparaisse.
- 4. Appuyez sur la touche  $\sum$  pour composer le numéro affiché.

 $20 \sqrt{21}$ 

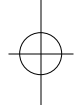

# **Réglage du volume d'écoute**

En cours d'appel, vous pouvez régler le volume de l'écouteur à l'aide des touches  $\Box$  et  $\Box$ .

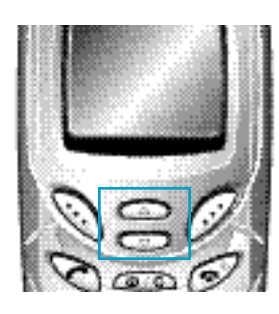

En mode veille lorsque le clapet est ouvert, ces touches vous permettent également de régler le volume de tonalité du clavier.

# **Réception d'un appel**

Lorsqu'un correspondant vous appelle, la sonnerie du téléphone retentit et l'icône représentant un téléphone clignote au centre de l'écran.

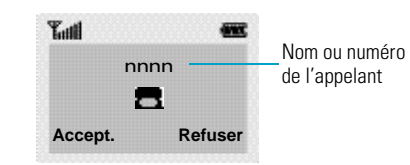

Si l'appelant peut être identifié, son numéro de téléphone (ou son nom si celui-ci est enregistré dans votre répertoire) s'affiche. Dans le cas contraire, seule l'icône représentant un téléphone clignote.

Vous pouvez répondre à un appel entrant de trois manières différentes.

- Appuyez sur la touche écran **Accept**.
- Ouvrez le clapet.
- Appuyez sur n'importe quelle touche sauf la touche

ou **Refuser** (à condition que l'option **Toutes touches** soit mise sur **ACTIVE**).

# **Refus d'un appel**

 $22 \times 23$ 

Pour refuser un appel, fermez le clapet ou appuyez sur la touche écran **Refuser** ou sur la touche .

# **Affichage des appels en absence**

Si, pour une raison quelconque, vous ne pouvez pas répondre à un appel, vous pouvez connaître le numéro de l'appelant, sous réserve que ce service soit disponible. Vous pourrez ainsi rappeler cette personne, si nécessaire.

Le nombre d'appels en votre absence s'affiche sur l'écran de veille immédiatement après la tentative d'appel.

Pour afficher immédiatement l'appel en absence :

1. **Si le clapet est... alors...** fermé, ouvrez le clapet. ouvert, appuyez sur la touche écran **Affich**.

Le numéro correspondant à l'appel en absence le plus récent s'affiche, sous réserve que le numéro soit communiqué.

#### 2. **Pour... appuyez sur la touche...**

faire défiler les  $\Box$  ou  $\Box$ . appels en absence,

composer le numéro  $\bullet$ affiché,

un numéro d'appel aux paragraphes en absence, suivants).

modifier ou supprimer **Sélect.** (reportez-vous

24  $\sqrt{25}$ 

#### **Modification d'un numéro d'appel en absence**

- 1. Appuyez sur la touche écran **Options**.
- 2. Appuyez sur la touche  $\Box$  ou  $\Box$  pour mettre l'option **Coller** en surbrillance.
- 3. Appuyez sur la touche écran **Sélect.**.
- 4. Modifiez le numéro si nécessaire. Appuyez sur la touche écran **ou pour vous déplacer** dans le numéro.
- 5. **Pour... appuyez sur la touche...** composer le  $\bullet$ . numéro, enregistrer le **Enreg.** et saisissez le nom et
	- numéro, l'emplacement souhaités (pour plus d'informations, reportezvous à la page 39).

## **Suppression d'un appel en absence**

- 1. Appuyez sur la touche écran **Options**.
- 2. Appuyez sur la touche  $\Box$  ou  $\Box$  pour mettre en surbrillance l'option **Supprimer**.
- 3. Appuyez sur la touche écran **Sélect.**.

Vous pouvez à tout instant appuyer sur la touche pour quitter la fonction d'appels en absence.

**Remarque** : vous pouvez à tout moment accéder **à l a fonction d'appels en absence en sélectionnant l'option App. en absence (1 - 1). Pour plus d'informations,**  reportez-vous à la page 57.

# **Options de gestion des appels entrants**

Votre téléphone dispose de plusieurs fonctions de gestion d'appels utilisables lorsque vous êtes en ligne. Pour accéder à ces fonctions en cours d'appel, appuyez sur la touche écran **Options**.

#### **Désactivation du microphone (mode secret)**

Vous pouvez désactiver momentanément le microphone du téléphone afin que votre correspondant ne puisse plus vous entendre.

Exemple : lorsque vous souhaitez parler à une autre personne située dans la même pièce, sans que votre correspondant vous entende.

#### **Pour désactiver momentanément le microphone :**

- 1. Appuyez sur la touche écran **Options**.
- 2. Appuyez sur la touche écran  $\Box$  ou  $\Box$  pour mettre l'option Secret en surbrillance.
- 3. Appuyez sur la touche écran **OK**.

Désormais, votre correspondant ne peut plus vous entendre.

#### **Pour réactiver le microphone :**

- 1. Appuyez sur la touche écran **Options**.
- 2. Appuyez sur la touche écran  $\Box$  ou  $\Box$  pour mettre l'option **Normal** en surbrillance.
- 3. Appuyez sur la touche écran **OK**.

Votre correspondant peut de nouveau vous entendre.

 $26 \sqrt{27}$ 

#### **Recherche d'un numéro du répertoire**

Vous pouvez rechercher un numéro du répertoire en cours d'appel.

- 1. Appuyez sur la touche écran **Options**.
- 2. Appuyez sur la touche écran  $\Box$  ou  $\Box$  pour mettre l'option **Répertoire** en surbrillance.
- 3. Appuyez sur la touche écran **OK**.
- 4. Saisissez les premières lettres du nom recherché, puis appuyez sur la touche écran **Rech.**.
	- **Remarque :** vous pouvez également parcourir le **répertoire depuis le début de la liste en appuyant directement sur la touche écran Rech..**

Les entrées du répertoire sont présentées sous forme de liste dont la première entrée, affichée en surbrillance, correspond aux lettres saisies.

5. Pour afficher l'entrée mise en surbrillance, appuyez sur la touche écran **Affich.**.

Pour obtenir une description plus détaillée de cette fonction, reportez-vous à la page 39.

### **Mise en attente d'un appel**

À tout moment, vous pouvez mettre l'appel en cours en attente. Vous pouvez alors appeler un autre correspondant si ce service est supporté par le réseau téléphonique. Sur ces deux appels, l'un est actif et l'autre en attente et vous pouvez basculer de l'un à l'autre.

Pour mettre l'appel courant en attente, appuyez sur la touche écran **Options**, puis sélectionnez l'option **Mise en attente**. Vous pouvez réactiver cet appel à tout moment en appuyant sur la touche écran **Retirer**.

#### **Pour appeler un second correspondant lorsque vous êtes déjà en ligne :**

- 1. Saisissez le numéro de téléphone désiré ou recherchez-le dans le répertoire.
- 2. Appuyez sur la touche  $\heartsuit$  pour composer ce numéro. Le premier appel est automatiquement mis en attente.

#### **Vous pouvez également procéder de la façon suivante :**

- 1. Pour mettre l'appel en cours en attente, appuyez sur la touche écran **Options**, puis sélectionnez l'option **Mise en attente**.
- 2. Appelez le second correspondant en suivant la procédure habituelle.

Pour basculer entre deux lignes, appuyez simplement sur la touche écran **Echange**.

L'appel courant est mis en attente et l'appel en attente est réactivé afin que vous puissiez poursuivre votre conversation avec votre correspondant.

À la fin de la conversation, coupez normalement chaque communication en appuyant sur la touche  $\mathcal{D}$ .

# **Signal d'appel**

28 N

Lorsque vous êtes déjà en ligne, vous pouvez répondre à un appel entrant, sous réserve que ce service soit supporté par le réseau et que l'option **Signal d'appel** (**4-2-3**) soit réglée sur **Active** (voir page 83). Une tonalité d'appel en attente vous informera d'un appel entrant.

Pour répondre à un appel lorsque vous êtes déjà en ligne :

- 1. Appuyez sur la touche  $\heartsuit$  pour répondre à l'appel entrant. Le premier appel est automatiquement mis en attente.
- 2. Pour basculer entre deux lignes, appuyez sur la touche écran **Echange**.

Pour couper une communication en attente, appuyez sur la touche écran **Options** et sélectionnez l'option **Fin attente**.

3. Pour couper la communication en cours, appuyez sur la touche  $\mathscr{D}$ . Tout appel mis en attente sera automatiquement renvoyé sur votre ligne.

### **Appel de conférence**

Un appel de conférence est un service réseau permettant à six personnes de participer simultanément à une conversation sous forme de conférence interactive. Pour obtenir des informations complémentaires, contactez votre fournisseur de services

#### **Configuration de l'appel de conférence**

- 1. Appelez le premier participant en suivant la procédure habituelle.
- 2. Appelez le second participant en suivant la procédure habituelle. Le premier appel est automatiquement mis en attente.
- 3. Pour ajouter le premier participant à l'appel de conférence, appuyez sur la touche écran **Options** et sélectionnez l'option **Ajouter**.
- 4. Pour ajouter un nouveau participant à l'appel de conférence, appelez cette personne en suivant la procédure habituelle, puis appuyez sur la touche écran **Options** et sélectionnez l'option **Ajouter**.

Vous pouvez ajouter des appelants en répondant à l'appel, en appuyant sur la touche écran **Options**, et en sélectionnant **Ajouter**. Répétez cette procédure si nécessaire.

#### **Conversation privée avec un seul participant**

1. Appuyez sur la touche écran **Options** et choisissez l'option **Sélectionner un**. La liste des participants à l'appel de conférence s'affiche.

- 2. Mettez en surbrillance le nom de la personne à laquelle vous souhaitez parler en privé en appuyant sur la touche  $\Box$  ou  $\Box$ , puis sur la touche  $\mathcal{L}$
- 3. Sélectionnez l'option **Appel séparé**. Vous pouvez désormais dialoguer en privé avec cette personne tandis que les autres participants peuvent poursuivre la conférence.
- 4. Pour retourner en appel de conférence, appuyez sur la touche écran **Options** et sélectionnez l'option **Ajouter**.

Tous les participants à l'appel de conférence peuvent désormais prendre part à la conversation.

#### **Retrait d'un participant**

- 1. Appuyez sur la touche écran **Options** et choisissez l'option **Sélectionner un**. La liste des participants à l'appel de conférence s'affiche.
- 2. Mettez en surbrillance le nom de la personne à retirer de la conférence en appuyant sur la touche  $\Box$  ou  $\Box$ , puis sur la touche  $\Box$ .
- 3. Sélectionnez l'option **Retirer**.

 $30 \sqrt{31}$ 

La communication avec ce participant est coupée, mais vous pouvez poursuivre votre conversation avec les autres participants.

4. Pour couper la communication à la fin de l'appel de conférence, refermez le clapet ou appuyez sur la touche  $\mathcal O$ .

**Fonctions d'appel**

### **Activation/Désactivation des tonalités du clavier**

Ces options vous permettent d'activer ou de désactiver les tonalités du clavier.

Si l'option **DTMF NON** est sélectionnée, votre téléphone n'émet plus les tonalités du clavier. Ainsi, lorsque vous êtes en ligne, aucune tonalité ne retentit lorsque vous appuyez sur les touches du téléphone.

**Remarque :** pour communiquer avec certains **répondeurs ou systèmes téléphoniques informatisés, l'option DTMF OUI doit être s é l e c t i o n n é e .**

### **Utilisation du service de messages courts**

Si vous recevez un message court (message texte) durant un appel, l'icône des messages ( $\blacktriangleright$ ) clignote sur l'écran.

Lorsque votre conversation est terminée, vous pouvez lire le message. Pour plus d'informations, reportezvous à la page 61.

# Saisie de texte

Pour enregistrer un nom dans le répertoire, créer votre propre message de bienvenue ou planifier des événements dans votre calendrier, vous devez saisir du texte dans votre téléphone. Les modes de saisie suivants sont disponibles.

- **T9** : Ce mode permet d'entrer des mots en appuyant sur une touche pour chaque lettre. Chaque touche du clavier correspond à plusieurs lettres. Si vous appuyez une seule fois sur  $\overline{G}$  la lettre J, K ou L peut s'afficher. Le mode T9 compare automatiquement chaque pression de touche à une base de données linguistique interne afin d'identifier le mot correct. Le mode T9 requiert ainsi beaucoup moins de pressions de touches qu'avec la méthode traditionnelle appelée mode ABC.
- **Mode ABC** : Ce mode permet d'entrer des lettres en appuyant sur la touche correspondant à la lettre désirée une, deux ou trois fois jusqu'à ce que la lettre désirée s'affiche.
- **Mode symbole** : Ce mode permet d'entrer des caractères spéciaux.
- **Mode numérique** : Ce mode permet d'entrer des données numériques.

 $E$  est une marque déposée de Tegic Communications, Inc.

 $32 \times 33$ 

#### **Saisie de texte**

34

# **Modification du mode de saisie de texte**

1. Lorsque vous êtes dans une zone texte, l'indicateur du mode de saisie de texte s'affiche dans le coin inférieur droit de l'écran.

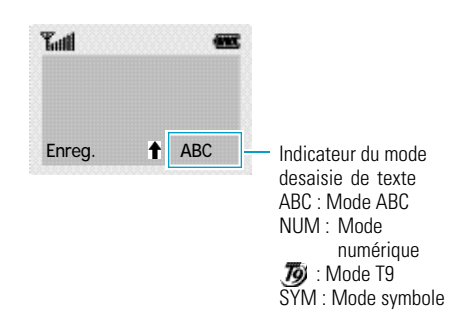

- 2. Appuyez sur la touche écran droite. Les modes disponibles s'affichent.
- 3. Faites défiler les modes jusqu'à ce que le mode souhaité s'affiche, puis appuyez sur la touche écran **Sélect.**.

# **Mode T9**

La saisie de texte assistée (mode T9) permet de saisir des mots très facilement en un minimum de pressions de touches. Chaque fois que vous appuyez sur une touche, le téléphone affiche un mot commençant par la lettre associée, après sélection dans un dictionnaire intégré. Le mot proposé change au fur et à mesure des touches sur lesquelles vous appuyez.

- 1. Lorsque la saisie de texte assistée (mode T9) est activée, commencez à saisir un mot à l'aide des touches  $\overline{a}$  à  $\overline{a}$ . Appuyez une fois sur chaque touche pour entrer une lettre. Par exemple, pour saisir "hello" en mode T9, appuyez  $\frac{1}{\sqrt{2}}$  sur les touches  $\frac{1}{\sqrt{2}}$ ,  $\frac{1}{\sqrt{2}}$ ,  $\frac{1}{\sqrt{2}}$ ,  $\frac{1}{\sqrt{2}}$ ,  $\frac{1}{\sqrt{2}}$
- 2. Le mot que vous saisissez s'affiche à l'écran. Il peut changer en fonction des touches activées.
- 3. Entrez la fin du mot avant de modifier ou de supprimer un caractère.
- 4. Terminez chaque mot par un espace en appuyant sur la touche  $\mathbb{CP}$ .
- 5. Si le mot est correct, saisissez le mot suivant.

Dans le cas contraire, appuyez sur la touche  $\Box$  une ou plusieurs fois pour afficher d'autres propositions de mots correspondant aux touches activées. (Par exemple, "non" et "mon" correspondent à la même séquence de touches  $\mathbb{Z}$ ,  $\mathbb{Z}$ . Dans ce cas, le téléphone affiche en premier le mot le plus utilisé.)

35

- Pour saisir des mots non trouvés en mode T9, passez au mode de saisie de texte **ABC**.
- Pour supprimer un caractère, appuyez sur la touche **EXTR**. Maintenez celle-ci appuyée pour supprimer des mots entiers.

#### **Saisie de texte**

#### **Saisie de texte**

**•** Trois casses sont disponibles : minuscule (absence d'indicateur), majuscule en début de mot (l'indicateur  $\hat{\mathbf{r}}$  s'affiche) et majuscule à chaque lettre (l'indicateur  $\hat{\mathbf{\Sigma}}$  s'affiche). Appuyez sur la touche une ou plusieurs fois pour afficher l'indicateur de majuscule souhaité, puis saisissez le texte.

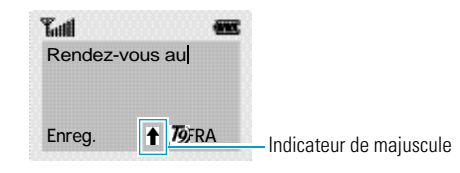

**Remarque** : si vous voulez quitter le mode de saisie **de texte sans enregistrer les informations** saisies, appuyez sur **.** Le téléphone **retourne au niveau de menu précédent.**

# **Mode ABC**

36

Pour saisir un nom, appuyez sur les touches correspondant aux lettres désirées ( $\sum \sim 5$ ). Appuyez sur chaque touche une fois pour afficher la première lettre, deux fois pour afficher la seconde, trois fois pour la troisième, et ainsi de suite. Si vous appuyez sur la touche  $\Box$ , une liste de caractères spéciaux s'affiche. Pour plus d'informations sur les différents caractères disponibles à l'aide des touches, reportezvous au tableau page suivante.

• Trois casses sont disponibles : minuscule (absence d'indicateur), majuscule en début de mot  $\left( \triangleq \right)$  s'affiche) et majuscule à chaque lettre ( $\hat{\mathbf{\tau}}$  s'affiche). Appuyez sur la touche  $\sum$  une ou plusieurs fois pour afficher l'indicateur de majuscule souhaité, puis saisissez le texte.

- Pour insérer un espace, appuyez sur la touche
- En cas d'erreur de saisie, vous pouvez supprimer le caractère situé à gauche du curseur en appuyant sur la touche **autant de fois que nécessaire**. Pour supprimer tout l'écran, maintenez la touche **and** appuyée pendant plusieurs secondes.
- Le curseur se déplace vers la droite lorsque vous appuyez sur une touche différente. Lorsque vous saisissez deux fois la même lettre (ou une lettre différente sur la même touche), attendez quelques secondes pour que le curseur se déplace automatiquement à droite, puis sélectionnez la lettre suivante.

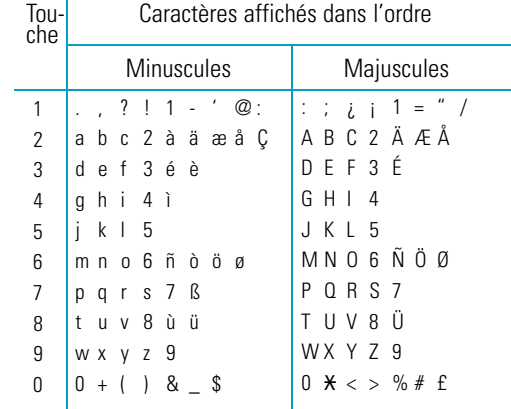

#### **Saisie de texte**

#### **Saisie de texte**

## **Mode symbole**

Le mode symbole permet d'insérer différents symboles.

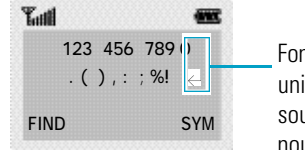

Fonction disponible uniquement si vous souhaitez saisir une nouvelle ligne de caractères.

Pour faire défiler les symboles disponibles, appuyez sur la touche **com** ou **com**. Appuyez sur la touche numérique correspondant au symbole souhaité. Le téléphone retourne ensuite automatiquement au mode de saisie de texte utilisé précédemment.

## **Mode numérique**

38

Le mode numérique vous permet d'entrer des données numériques. Appuyez sur les touches correspondant aux chiffres souhaités, puis retournez manuellement au mode de saisie de texte de votre choix.

# Répertoire

Vous pouvez enregistrer des numéros et les noms correspondants dans la mémoire de la carte SIM. Vous pouvez également mémoriser jusqu'à 100 numéros et noms dans la mémoire du téléphone. Bien que distinctes, les mémoires de la carte SIM et du téléphone sont utilisées conjointement comme une seule entité appelée répertoire.

# **Enregistrement d'un numéro et d'un nom**

Dès que vous commencez à saisir un numéro, le message **Enreg.** s'affiche au-dessus de la touche écran gauche, afin que vous puissiez enregistrer ce numéro dans le répertoire.

- 1. Saisissez le numéro à mémoriser.
- 2. Si ce numéro est correct, appuyez sur la touche écran **Enreg**.

#### **R e m a rques :**

- **Si vous saisissez un numéro incorrect, utilisez la touche écran pour le corriger. Pour plus d'informations, reportez-vous à la page 20.**
- **• Pour insérer une pause dans la numérotation afin d'accéder à un service spécial, tel que la consultation de comptes bancaires, maintenez la touche enfoncée pendant plusieurs secondes. La lettre "P" s'affiche à la place de la pause insérée.**
- 3. Saisissez le nom correspondant (la longueur maximale dépend du type de carte SIM installée). Pour plus d'informations sur la saisie d'un nom, reportez-vous à la page 42.

#### **Répertoire**

40

**Répertoire** 

4. Lorsque le nom saisi est correct, appuyez sur la touche écran **Enreg.**.

L'écran affiche le premier emplacement libre dans la mémoire de la carte SIM. Le nom et le numéro de téléphone saisis seront enregistrés à cet emplacement. En cas de saturation de la mémoire carte. l'écran affiche le premier emplacement libre dans la mémoire du téléphone.

- 5. Appuyez sur la touche écran droite pour basculer entre les mémoires du téléphone (**Mém. TEL.**) et de la carte SIM (**Mém. carte**).
- 6. Pour ne pas enregistrer le numéro et le nom à l'emplacement suggéré, appuyez sur la touche **DER** pour effacer le numéro d'emplacement affiché, puis saisissez le numéro désiré à l'aide des touches numériques.
- 7. Appuyez sur **OK** pour enregistrer le nom et le numéro de téléphone.
- 8. Pour accéder aux différentes options du répertoire, appuyez sur la touche écran **Options** ou faites défiler la mémoire à l'aide de la touche  $\Box$  ou .

Pour revenir à l'écran de veille, appuyez sur la touche  $\mathscr{D}$ 

# **Options du répertoire**

Lors de l'enregistrement ou de l'affichage d'un numéro dans le répertoire, l'indication **Options** s'affiche au-dessus de la touche écran gauche afin de vous permettre d'accéder aux options du répertoire, décrites dans les paragraphes ci-dessous.

### **Accès aux options**

Pour accéder aux différentes options du répertoire :

- 1. Appuyez sur la touche écran **Options**. La première option disponible s'affiche en surbrillance.
- 
- 2. **Pour... appuyez sur...**

sélectionner l'option la touche écran **Sélect.**. mise en surbrillance,

une option différente, une ou plusieurs fois

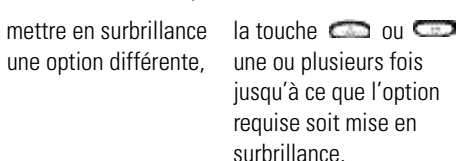

#### **Répertoire**

### **Coller**

Cette option vous permet de coller un numéro du répertoire dans le mode de numérotation normal. Utilisez-la pour composer un numéro similaire à un autre numéro du répertoire (un autre poste situé dans le même bureau par exemple).

Utilisez la touche écran  $\leftarrow$  pour modifier le numéro si nécessaire (pour plus d'informations, reportez-vous à la page 20). Pour composer ce numéro, appuyez sur la touche  $\mathcal{L}$ .

# **Éditer**

Cette option vous permet de modifier un numéro et un nom enregistrés dans le répertoire.

#### **Effacer**

Cette option vous permet d'effacer un numéro et un nom enregistrés dans le répertoire. Vous devez confirmer la suppression du nom et du numéro dans le répertoire en appuyant sur **Oui**.

## **Copier**

42

Cette option vous permet de copier un numéro du répertoire dans un autre emplacement. Utilisez cette option pour enregistrer un numéro similaire à un numéro déjà mémorisé ; une fois copié, modifiez le numéro et enregistrez-le dans un autre emplacement de la carte SIM ou de la mémoire du téléphone.

## **État de la mémoire**

Vous pouvez vérifier combien de noms et de numéros sont stockés dans le répertoire (mémoires de la carte et du téléphone) et combien d'emplacements sont encore disponibles.

#### **Sonnerie**

Cette option vous permet de programmer une sonnerie personnalisée. Vous pouvez programmer jusqu'à cinq groupes de répertoire. Vous pouvez identifier votre interlocuteur grâce à la sonnerie.

### **Couleur**

Cette option vous permet de régler la couleur du voyant réseau lors de la réception d'un appel entrant. Vous pouvez identifier votre interlocuteur grâce à la couleur.

Vous pouvez régler jusqu'à cinq groupes de répertoire en utilisant des couleurs spécifiques : rouge, violet et bleu.

Si vous n'effectuez aucun réglage, la couleur par défaut du voyant réseau est vert lors d'un appel entrant.

# **R é p e r t o i r e**

#### **R é p e r t o i r e**

# **Recherche et composition d'un numéro du répertoire**

- 1. Lorsque l'écran de veille apparaît, appuyez sur la touche écran **Répert**.
- 2. Si votre carte SIM contient des numéros SDN (Service Dialling Number, numéro d'accès à différents services) et des numéros d'informations diverses, l'écran ci-dessous s'affiche.

Si votre carte SIM ne propose pas ces services, passez à l'étape 3.

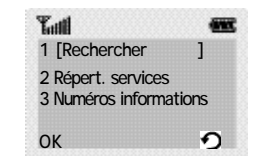

Appuyez sur la touche écran **OK** dès que **Rechercher** apparaît en surbrillance.

3. Saisissez les premières lettres du nom recherché, puis appuyez sur la touche écran **Rech.**.

#### **Remarque** : vous pouvez également parcourir le **répertoire depuis le début de la liste en appuyant directement sur la touche écran Rech..**

Les entrées du répertoire sont présentées sous forme de liste dont la première entrée, affichée en surbrillance, correspond aux lettres saisies.

44

### 4. **Pour... appuyez sur...**

afficher l'entrée la touche écran **Affich**. mise en surbrillance,

sélectionner une la touche **ou contra de la touche de la contra de la contra de la contra de la contra de la contra** 

entrée différente, une ou plusieurs fois jusqu'à ce que l'entrée requise soit mise en surbrillance.

rechercher un nom la touche correspondant commençant par une à la lettre désirée. lettre différente,

5. Lorsque vous avez trouvé l'entrée recherchée, appuyez sur la touche  $\heartsuit$  pour composer le numéro correspondant.

# **Composition d'un numéro à l'aide du répertoire des services et des numéros d'informations diverses**

**Remarque** : en fonction de votre carte SIM, les **options ci-dessus peuvent être indisponibles.**

Lorsque l'écran de veille apparaît, appuyez sur la touche écran **Répert.** L'écran de la page 44 s'affiche alors à l'écran.

- **Répert. services :** permet d'afficher le répertoire des services et d'effectuer des appels à partir de celui-ci.
- **Numéros informations :** permet d'afficher les numéros d'informations diverses dans une arborescence et d'appeler le numéro souhaité.

45

#### **R é p e r t o i r e**

# Sélection des fonctions et options

Votre téléphone contient un ensemble de fonctions qui vous permettent de personnaliser votre appareil. Ces fonctions sont organisées en menus et en sous-menus, accessibles par l'intermédiaire de deux touches écran. Chaque menu et sous-menu vous permet d'afficher et de modifier les réglages d'une fonction spécifique.

Les rôles des touches écran varient en fonction du contexte : le libellé affiché sur la dernière ligne de l'écran, au-dessus de chaque touche, indique le rôle courant.

Exemple :

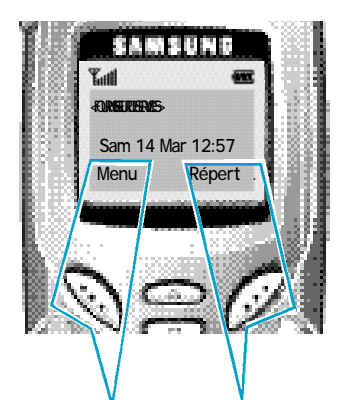

Appuyez sur la touche écran gauche pour accéder au menu principal.

46

Appuyez sur la touche écran droite pour accéder au répertoire.

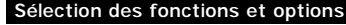

Pour afficher les différentes fonctions/options disponibles et sélectionner celle requise :

1. Appuyez sur la touche écran correspondante.

2. **Pour... appuyez sur...**

# sélectionner : la touche écran • la fonction affichée qauche. ou • l'option mise en surbrillance, afficher la fonction la touche  $\Box$ suivante ou mettre l'option suivante d'une liste en surbrillance, retourner à la fonction ou la touche  $\Box$ . à l'option précédente

d'une liste,

remonter d'un niveau la touche écran dans l'arborescence droite. de menus,

47

quitter l'arborescence la touche  $\mathcal D$ . sans modifier les réglages,

Certaines fonctions peuvent nécessiter la saisie d'un mot de passe ou d'un code PIN. Saisissez le code requis et appuyez sur la touche  $\heartsuit$ .

**Sélection des fonctions et options Sélection des fonctions et options**

# **Exemple : choix de la sonnerie**

1. Lorsque l'écran de veille apparaît, appuyez sur la touche écran **Menu** pour accéder aux options de menu.

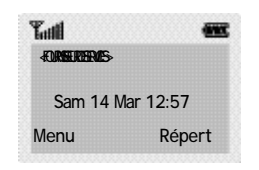

2. Appuyez sur la touche  $\Box$  pour faire défiler les menus jusqu'à ce que vous atteigniez le menu **Sonneries**.

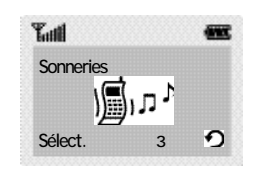

3. Pour sélectionner le menu **Sonneries**, appuyez sur la touche écran **Sélect.** et appuyez sur jusqu'à atteindre **Type alarme**.

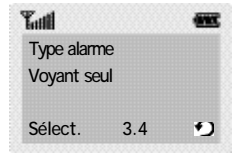

48 V<sub>49</sub>

4. Pour sélectionner le menu **Type alarme**, appuyez sur la touche écran **Sélect.**. Le réglage courant apparaît entres crochets.

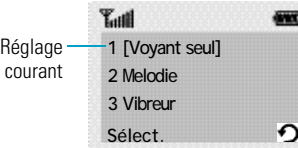

- 5. Appuyez sur la touche **come ou CED** pour faire défiler la liste des types d'alarmes jusqu'à ce que le choix désiré soit mis en surbrillance.
- 6. Appuyez sur la touche écran **Sélect.** pour valider votre sélection.
- 7. Appuyez sur la touche écran  $\mathcal P$  pour quitter l'arborescence de menus.

# Utilisation des menus

Votre téléphone offre un ensemble de fonctions qui vous permettent d'utiliser votre appareil selon votre besoin. Ces fonctions sont organisées en menus et sous-menus.

Vous pouvez accéder à ces menus et sous-menus en les faisant défiler à l'aide des touches de navigation ou en utilisant les numéros abrégés qui leur sont affectés.

# **Accès aux options de menu à l'aide des touches de navigation**

- 1. En mode veille, appuyez sur la touche écran **Menu** pour accéder au menu principal. Faites défiler la liste des menus avec la touche  $\sim$  ou  $\sim$ jusqu'à ce que le menu désiré s'affiche, par exemple **Sonneries**. Appuyez sur la touche écran **Sélect.** pour accéder au menu.
- 2. Si le menu comprend un sous-menu. **Tonal.** sonneries par exemple, faites défiler la liste des sous-menus avec la touche  $\Box$  ou  $\Box$  jusqu'à ce que celui désiré s'affiche. Appuyez sur la touche écran **Sélect**. pour accéder à ce sous-menu. Si le menu que vous avez sélectionné comprend plusieurs niveaux de sous-menus, répétez cette étape.
- 3. Faites défiler les options de réglage à l'aide de la touche  $\Box$  ou  $\Box$  jusqu'à ce que le réglage désiré s'affiche. Appuyez sur la touche écran **Sélect.** pour confirmer votre choix.

#### **Remarques :**

50

- Pour retourner au niveau de menu précédent, appuyez sur la touche écran  $\bigcirc$ .
- Pour quitter la structure de menus sans changer les réglages, appuyez sur la touche  $\mathbb S$ .

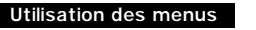

### **Accès aux options de menu à l'aide des numéros abrégés**

Un numéro est affecté aux menus, sous-menus et options de menu. Vous pouvez utiliser ce numéro abrégé pour accéder rapidement à l'élément correspondant.

Le numéro abrégé est affiché dans le coin inférieur de l'écran, à côté de la touche écran  $\bigcirc$ .

1. En mode veille, appuyez sur la touche écran **Menu**.

- 2. Saisissez le premier chiffre du numéro abrégé. Répétez cette procédure pour chaque chiffre du numéro abrégé.
- Exemple : réglage de la fonction **Toutes touches**. Appuyez sur la touche écran **Menu**, puis sur les touches  $\mathbb{Q}$ ,  $\mathbb{C}$ ,  $\mathbb{Q}$ ,  $\mathbb{Z}$ ,  $\mathbb{Z}$

**Menu** pour accéder au menu principal, **4** pour accéder au menu **Réglages**, **1** pour accéder à l'option de menu **Réglages téléphone**, **4** pour accéder à l'option de menu **Toutes touches** et **2** pour régler l'option **Toutes touches** sur **ACTIVE**.

**Remarque :** les numéros affectés à chaque option de menu sont indiqués sur la liste de la page 52. Il se peut que ces numéros ne correspondent pas à ceux indiqués sur le téléphone. Cela dépend des services pris en charge par votre carte SIM.

#### **Utilisation des menus Utilisation des menus**

## **Liste des options de menu**

La liste suivante décrit l'arborescence de menus disponible et indique :

- le numéro affecté à chaque option,
- la page à laquelle vous trouverez une description de chaque option.

**Remarque :** le menu 0 s'affiche uniquement si votre carte SIM supporte le **kit d'application SIM**. Il s'agit d'une option de réseau. Pour plus d'informations, contactez votre fournisseur de services.

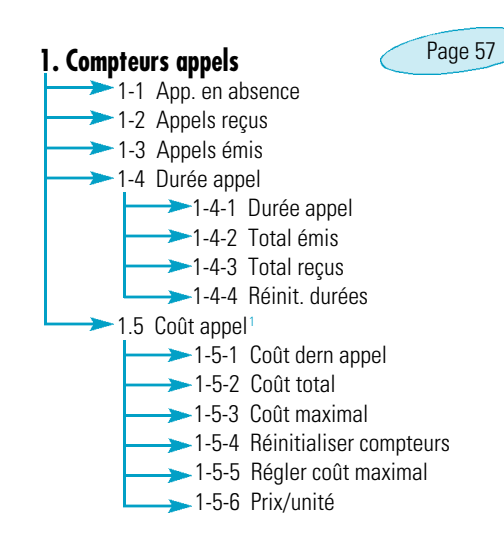

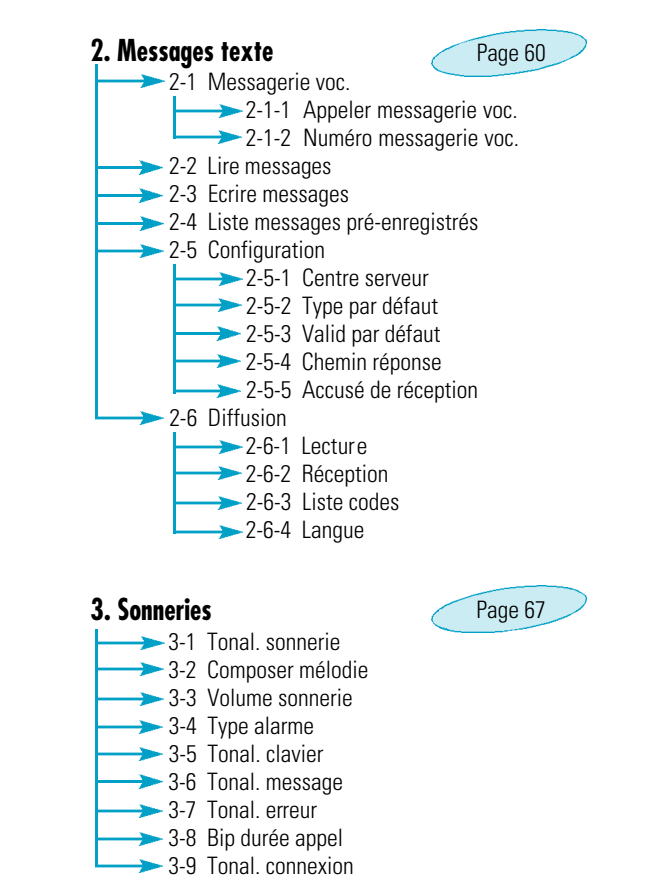

<sup>1</sup> S'affiche uniquement si supporté par votre carte SIM.

 $52 \times 53$ 

**Utilisation des menus Utilisation des menus**

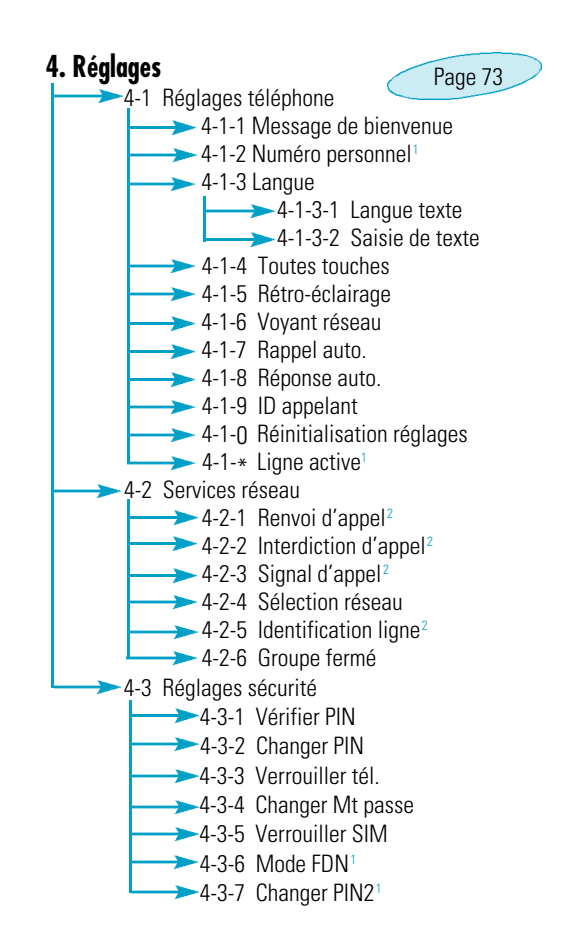

Page 73 **4. Réglages** *(suite)* +4-4 Réglages écran 5-4-1 Mode écran 5-4-2 Select. image **→ 5-4-3 Contraste écran**  $\rightarrow$  4-5 Réglages WAP  $^2$ **→ 4-5-1 Paramètres Proxy**  $\rightarrow$  4-5-2 Proxy actuel  $\rightarrow$  4-6 Couleur **5. Assistant perso.**  $-5-1$  Agenda  $\rightarrow$  5-2 Réveil 5-2-1 Rév. quotidien 5-2-2 Réveil unique  $\rightarrow$  5-2-3 Réveil hebdo 5-2-4 Tonal. réveil 5-3 Calculatrice  $\rightarrow$  5-4 Heure monde  $\rightarrow$  5-5 Horloge 5-5-1 Régler heure 5-5-2 Régler date  $\rightarrow$  5-5-3 Format Page 93

> <sup>1</sup> S'affiche uniquement si supporté par votre carte SIM. <sup>2</sup> Peut ne pas s'afficher ou ne pas être supporté par votre fournisseur de services.

 $54 \text{ N}$ 

#### **Utilisation des menus**

### **6. Jeux**

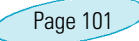

Ce menu vous permet de jouer à des jeux très amusants sur votre téléphone.

## **7. Navigateur WAP**

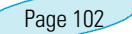

La gamme de services disponibles via le navigateur WAP peut varier en fonction de votre fournisseur de services.

# **Compteurs** appels

Ce menu vous permet d'afficher les appels téléphoniques :

- en absence,
- reçus,
- émis.

Le numéro et le nom (s'il a été enregistré) sont affichés, ainsi que la date et l'heure de l'appel. Vous pouvez également afficher les durées et les coûts des appels.

# **Appels en absence** *Menu 1-1*

Cette option vous permet d'afficher les dix derniers appels entrants n'ayant pas abouti. Vous pouvez également :

- modifier un numéro si celui-ci est accessible et le composer ou l'enregistrer dans le répertoire,
- supprimer un numéro de la liste.

# **Appels reçus** *Menu 1-2*

 $56\sqrt{ }$ 

Cette option vous permet d'afficher les dix derniers appels reçus. Vous pouvez également :

- modifier un numéro si celui-ci est accessible et le composer ou l'enregistrer dans le répertoire,
- supprimer un numéro de la liste.

#### **Compteurs appels**

# **Appels émis** *Menu 1-3*

Cette option vous permet d'afficher les dix derniers numéros composés.

Vous pouvez également :

- modifier un numéro et l'enregistrer dans le répertoire,
- recomposer un numéro,
- supprimer un numéro de la liste,

# **Durée appel** *Menu 1-4*

Cette option vous permet d'afficher les compteurs de durée des appels effectués et reçus. Les compteurs suivants sont disponibles :

**Durée dernier appel :** durée du dernier appel.

**Total émis :** durée totale des appels émis depuis la dernière réinitialisation du compteur.

**Total reçus :** durée totale des appels reçus depuis la dernière réinitialisation du compteur.

Vous pouvez utiliser l'option **Réinit. durées** pour réinitialiser les compteurs de durée. Saisissez d'abord le mot de passe de votre téléphone (voir page 112), puis appuyez sur la touche écran OK.

**Remarque : la durée réelle que votre fournisseur de services facture pour vos appels peut varier en fonction des options du réseau et des arrondis effectués pour la facturation, par exemple.**

#### **Compteurs appels**

# **Coût appel** *Menu 1-5*

**Remarque** : la configuration de ce menu peut être **différente en fonction de la carte SIM.**

Cette option de réseau vous permet d'afficher le coût des appels. Les options suivantes sont disponibles :

**Coût dernier appel :** coût du dernier appel émis.

**Coût total :** coût total de tous les appels émis depuis la dernière réinitialisation du compteur de coûts. Si le coût total dépasse le coût maximum programmé à l'aide de l'option **Régler coût maximal**, vous devez alors réinitialiser le compteur afin de pouvoir émettre de nouveaux appels, à l'exception d'appels d'urgence.

**Coût maximal :** coût maximum programmé à l'aide de l'option **Régler coût maximal** (voir ci-dessous).

**Réinitialiser compteurs :** permet de remettre le compteur de coûts à zéro. Saisissez d'abord le code PIN2 du téléphone (reportez-vous à la page 113), puis appuyez sur la touche écran **OK**.

**Régler coût maximal :** permet de programmer le coût maximum que vous autorisez pour vos appels. Saisissez d'abord le code PIN2 du téléphone (reportez-vous à la page 113), puis appuyez sur la touche écran **OK**.

**Prix/unité :** permet de programmer le coût d'une unité. Ce tarif par unité est appliqué lors du calcul du coût de vos appels. Saisissez d'abord le code PIN2 du téléphone (reportez-vous à la page 113), puis appuyez sur la touche écran **OK**. **Remarque** : le témoin de charge (AOC) s'affiche

 $58<sup>8</sup>$ **en mode veille selon votre carte SIM ou votre prestataire de services.**

# **Messages**

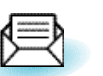

Votre téléphone permet de recevoir des messages vocaux et des messages texte. La messagerie vocale et la fonction de gestion des messages courts (SMS) sont des services qui ne sont pas obligatoirement supportés par votre réseau. Pour plus d'informations, contactez votre fournisseur de services.

Lorsque vous recevez un message, le voyant réseau émet une lumière orange. Si vous avez reçu un nouveau message texte, l'icône  $\blacksquare$  apparaît sur l'écran. S'il s'agit d'un message vocal, l'icône **on** apparaît. En cas de saturation de la mémoire réservée aux messages, un message d'erreur s'affiche, l'icône clignote et vous ne pouvez plus recevoir de nouveaux messages. Utilisez l'option **Supprimer** du menu Lire **messages (2-2)** pour supprimer les messages obsolètes

## **Messagerie vocale** *Menu 2-1*

Ce menu vous permet d'accéder rapidement à votre messagerie vocale (si ce service est fourni par votre réseau).

## **Appeler messagerie vocale**

Avant d'utiliser cette option, saisissez le numéro de serveur vocal indiqué par votre fournisseur de services (voir page suivante). Vous pouvez alors sélectionner cette option et appuyer sur la touche écran **OK** pour écouter vos messages.

**Remarque** : pour accéder directement au serveur **vocal, maintenez la touche appuyée en mode veille.**

#### **M e s s a g e s**

### **Numéro messagerie vocale**

Vous pouvez modifier le numéro d'accès au serveur vocal.

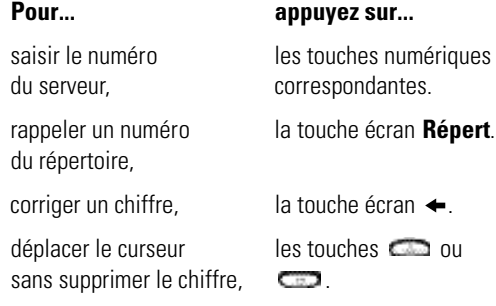

**Remarque** : pour plus d'informations sur l'utilisation du répertoire, reportez-vous à la page 39.

**Lire messages** *Menu 2-2*

Lorsque vous sélectionnez l'option **Lire messages**, l'en-tête du premier message indique :

- le numéro du message,
- l'état du message (Nouveau, Ancien, Non env., Envoyé).

Pour lire ce message, appuyez sur la touche écran **Affich.**. L'écran affiche :

- le numéro de téléphone de l'expéditeur (s'il a été transmis avec le message),
- la date et l'heure de réception du message,
- le texte du message.

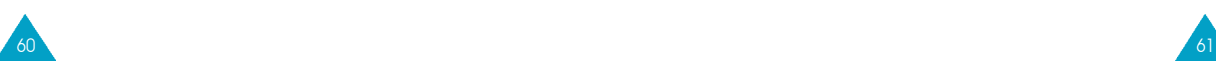

#### **M e s s a g e s M e s s a g e s**

# **Écrire messages** *Menu 2-3*

63

Ce menu vous permet de rédiger et de modifier des messages texte contenant jusqu'à 160 caractères.

- 1. Saisissez un message. Pour plus d'informations sur la saisie de texte, reportez-vous à la page 33.
- 2. Une fois la rédaction de votre message terminée, vous pouvez accéder aux options suivantes :
- **• Envoi seul :** permet d'envoyer immédiatement un message. Vous pouvez saisir la destination requise.
- **• Enreg. + envoi :** permet d'enregistrer une copie du message, puis d'expédier le message à la destination requise. Vous pouvez lire le message à l'aide de l'option **Lire messages**. La mention "Envoyé" s'affiche lorsque vous lisez le message pour en indiquer l'état.
- **• Enreg. seul :** permet d'enregistrer le message en vue d'un envoi ultérieur. Lorsque vous lisez ce message, "Non env." s'affiche sur l'écran.
- 3. Une fois l'option souhaitée sélectionnée, appuyez sur la touche **Select.**.
- 4. Un message vous demande de saisir le numéro du destinataire. Saisissez le numéro requis et appuyez sur la touche écran **OK**.

Pour faire défiler le message, appuyez sur les touches  $\Box$  et  $\Box$ . Les options suivantes sont accessibles à l'aide de la touche écran **Options**.

**Réponse texte :** permet de répondre en expédiant un message texte. Vous pouvez également :

- expédier le message,
- enregistrer et expédier le message,
- enregistrer le message sans l'expédier.

**Rappeler :** permet de rappeler l'expéditeur du message.

**Editer :** permet de modifier le message.

**Supprimer :** permet de supprimer les messages obsolètes.

**Couper numéro :** permet d'extraire un numéro du message texte afin d'appeler ce numéro ou de l'enregistrer dans le répertoire.

**Envoyer :** permet d'expédier un message n'ayant pas encore été transmis.

**Renvoyer :** permet de réexpédier un message déjà transmis.

**Remarque** : les options disponibles varient en **fonction de l'état du message (Nouveau/Ancien, Non env./Envoyé).**

#### **Messages**

# **Liste messages pré-enregistrés** *Menu 2-4*

Ce menu vous permet de enregistrer jusqu'à cinq messages utilisés fréquemment. Il affiche une liste de messages pré-enregistrés. Faites défiler la liste en appuyant sur les touches **comment** et **Comptete**. Lorsque le numéro du message désiré apparaît, appuyez sur la touche écran **Options**.

Les options suivantes sont disponibles :

**Editer :** permet de rédiger un nouveau message ou de modifier le message pré-enregistré sélectionné.

**Remarque** : pour plus d'informations sur la saisie de **texte, reportez-vous à la page 33.**

**Envoyer msg :** permet de rappeler le message préen registré sélectionné. Après avoir complété ce message, vous pouvez l'envoyer, l'enregistrer et l'envoyer, ou simplement l'enregistrer.

**Supprimer :** permet de supprimer le message préenregistré sélectionné.

### **Configuration** *Menu 2-5*

Ce menu vous permet de configurer des informations par défaut sur la fonction de gestion de messages courts.

**Centre serveur :** permet d'enregistrer ou de modifier le numéro de votre centre SMS requis lors de l'expédition de messages texte. Contactez votre fournisseur de services afin qu'il vous communique ce numéro.

**Type par défaut :** permet de définir le type de message par défaut (Texte, Vocal, Fax, X400, e-mail et ERMES). Le réseau est en mesure de convertir le message au format sélectionné.

**Valide par défaut :** permet de programmer la durée de conservation par défaut de vos messages par le centre SMS lorsque plusieurs tentatives d'expédition échouent.

Les valeurs autorisées sont une heure, six heures, 24 heures, une semaine et la durée maximale autorisée par votre fournisseur de services.

**Chemin réponse :** permet au destinataire de votre message SMS de vous envoyer une réponse via le centre de messages, si ce service est supporté par le réseau.

**Accusé réception :** permet d'activer ou de désactiver la fonction de rapport. Lorsque cette fonction est activée, le réseau vous révèle si votre message a été envoyé ou non.

# **Diffusion** *Menu 2-6*

65

Ce service réseau vous permet de recevoir des messages texte sur différents sujets, tels que la météo ou la circulation. Les messages sont affichés dès leur réception, sous réserve que :

- le téléphone soit en mode veille,
- **l'option Réception soit réglée sur Activer,**
- le code des messages soit activé dans la liste des codes.

Si le message est long, appuyez sur la touche ou **cap** une ou plusieurs fois.

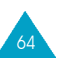

#### **Messages**

#### **Messages**

66

Les cinq derniers messages sont également mémorisés pour une recherche ultérieure. Pour plus d'informations, contactez votre fournisseur de services.

Les options suivantes sont disponibles :

Lecture : permet d'afficher le premier message. Appuyez sur la touche écran **com** ou **com** pour faire défiler le message. À la fin du message, appuyez sur la touche écran **Suivant** pour passer au message suivant.

**Réception :** permet d'**activer** ou de **désactiver** la réception des messages diffusés.

Liste codes : permet de dresser la liste de tous les codes disponibles. Les codes actuellement sélectionnés sont repérés par un astérisque (**\***) placé à côté du nom. Lorsque vous sélectionnez l'un de ces codes, vous pouvez le modifier, l'activer, le désactiver ou le supprimer.

L'option **Entrer code** vous permet d'ajouter un nouveau code à la liste. Saisissez l'identification indiquée par votre fournisseur de services ainsi qu'un titre.

Lanque : permet de sélectionner votre langue préférée pour l'affichage des messages de diffusion cellulaire .

# Sonneries

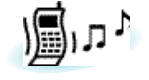

Ce menu vous permet de personnaliser différents réglages sonores, tels que :

- la tonalité, le volume et le type de sonnerie,
- votre propre mélodie,
- les sons émis lorsque vous appuyez sur une touche, commettez une erreur ou recevez un message.

# **Tonalité sonnerie** *Menu 3-1*

Cette option vous permet de sélectionner la tonalité de sonnerie requise. Vous pouvez choisir une tonalité parmi les 30 sonneries programmées et les trois mélodies créées à l'aide de l'option **Composer mélodie** (**3-2**). Vous entendez chaque sonnerie lors du défilement des options.

Si votre carte SIM supporte la fonction ALS, cette option vous permet également de sélectionner une tonalité différente pour chaque ligne. Ce faisant, vous pouvez aisément distinguer les appels entrants.

# **Composer mélodie** *Menu 3-2*

67

Ce menu vous permet de composer votre propre sonnerie.

- Trois octaves sont disponibles.
- 100 notes au maximum peuvent être saisies.
- La longueur des notes peut être ajustée et des pauses peuvent être ajoutées.
# **Composer une mélodie**

**Sonneries** 

Vous pouvez composer trois mélodies. Lorsque vous accédez à ce menu et que vous avez déjà composé des mélodies, leur nom s'affiche à l'écran. Sinon, **Vide** s'affiche. Sélectionnez **Vide** pour en créer une nouvelle ou sélectionnez la mélodie que vous voulez modifier.

Pour composer une mélodie, utilisez les touches suivantes.

- $\sum$ : permet d'entrer un do, première note dans la gamme musicale.
- : permet d'entrer un ré.
- : permet d'entrer un mi.
- : permet d'entrer un fa.
- : permet d'entrer un sol.
- : permet d'entrer un la.
- : permet d'entrer un si.
- : permet d'augmenter ou de diminuer d'un octave.
- **Complete**: non disponible.

68

- **(CF)**: permet d'ajouter une pause. Appuyez sur la touche jusqu'à ce que la longueur de pause souhaitée s'affiche.
- $\mathbb{CP}$ : permet de monter la note d'un demi-ton. Exemple : pour entrer un fa dièse, appuyez sur la touche correspondant au fa, puis sur  $\mathbb{R}$ .
- **CHAC**: permet de supprimer des notes.

com : permet de monter ou de baisser la note d'un demi-ton. Par exemple, le la devient la dièse, si, do, et do dièse dans la gamme chaque fois que vous appuyez sur la touche  $\Box$ .

**Sonneries** 

**DE:** permet d'ajuster la longueur d'une note. Entrez une note, puis appuyez sur la touche **Let** La longueur de la note change chaque fois que vous appuyez sur la touche.

Vous pouvez écouter votre mélodie en appuyant sur la touche écran **Ecouter**. Lorsque votre mélodie vous convient, appuyez sur la touche **Oui**, puis saisissez le nom de cette dernière. Pour plus d'informations sur la saisie des caractères, reportez-vous à la page 33.

**Remarque**: si vous souhaitez supprimer votre **mélodie, appuyez sur la touche . Le téléphone retourne au niveau précédent de l'arborescence et le message Vide s'affiche.**

Une fois la mélodie enregistrée, le téléphone vous propose d'utiliser votre mélodie comme sonnerie. Si vous sélectionnez **Oui**, la mélodie est jouée chaque fois que votre téléphone sonne. Si vous sélectionnez **Non**, la mélodie est uniquement enregistrée.

# **Supprimer une mélodie**

- 1. Sélectionnez la mélodie à supprimer.
- 2. Maintenez la touche **Course** appuyée quelques secondes. Toutes les notes sont alors supprimées.
- 3. Appuyez sur la touche écran **Ecouter**. Appuyez sur la touche écran **Oui** pour confirmer la suppression.

#### **Sonneries** Sonneries **Sonneries** Sonneries **Sonneries** Sonneries and Sonneries and Sonneries and Sonneries and Sonneries and Sonneries and Sonneries and Sonneries and Sonneries and Sonneries and Sonneries and Sonneries an

# **Volume sonnerie** *Menu 3-3*

Cette option vous permet de régler le volume de la sonnerie en choisissant l'un des sept niveaux disponibles. Utilisez à cet effet les touches  $\Box$  et  $\Box$ . Le nombre de barres affichées augmente en fonction du volume.

**Type alarme** *Menu 3-4*

 $70 \sqrt{11}$ 

Cette option vous permet de sélectionner le type d'alarme vous signalant l'arrivée d'un appel. Les options suivantes sont disponibles :

**Voyant seul :** seul le rétro-éclairage est activé. Aucune sonnerie ne retentira et aucune vibration ne sera émise.

**Mélodie :** le téléphone sonne à la tonalité sélectionnée via l'option de menu **3-1**.

**Vibreur :** le téléphone vibre sans sonner.

**Vibr.+Mélodie :** le téléphone sonne et vibre.

# **Tonalité clavier** *Menu 3-5*

Cette option vous permet de sélectionner la tonalité émise par le clavier lorsque vous appuyez sur une touche.

Les options suivantes sont disponibles :

**DESACTIVE :** aucun son n'est émis lorsque vous appuyez sur une touche quelconque.

**Tonalité :** chaque touche, lorsqu'elle est activée, génère un son différent.

**Bip :** chaque touche, lorsqu'elle est activée, génère un son identique.

# **Tonalité message** *Menu 3-6*

Cette option vous permet de sélectionner le type de tonalité vous signalant l'arrivée d'un nouveau message.

Les options suivantes sont disponibles :

**Tonal SMS 1 ~ Tonal SMS 10 :** le téléphone émet la tonalité de message sélectionnée.

**Bip unique :** le téléphone émet un seul bip.

**Voyant seul :** Le témoin lumineux orange situé sur le dessus du combiné clignote.

#### **Sonneries**

# **Tonalité erreur** *Menu 3-7*

Cette option vous permet de sélectionner le type de tonalité vous signalant une erreur de votre part.

Les options suivantes sont disponibles :

**DESACTIVE :** aucun bip n'est émis.

**ACTIVE :** le téléphone émet un bip pour indiquer une saisie incorrecte.

# **Bip durée appel** *Menu 3-8*

Cette option vous permet de programmer l'émission d'un bip toutes les minutes lors d'un appel sortant afin de vous tenir informé de la durée de votre appel.

Les options suivantes sont disponibles :

**DESACTIVE :** aucun bip n'est émis.

**ACTIVE :** le téléphone émet un bip toutes les minutes.

# **Tonalité connexion** *Menu 3-9*

 $72 \times 73$ 

Cette option vous permet de programmer l'émission d'un bip lorsque la connexion est établie avec le réseau.

Les options suivantes sont disponibles :

**DESACTIVE :** aucun bip n'est émis.

**ACTIVE :** le téléphone émet un bip lorsque votre appel est accepté.

# Réglages

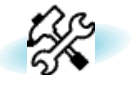

Votre téléphone dispose de fonctions diverses vous permettant d'effectuer des réglages personnalisés. Toutes ces fonctions sont accessibles via le menu **R é g l a g e s**.

# **Réglages téléphone** *Menu 4-1*

# **Message de bienvenue**

Cette option vous permet de programmer l'affichage temporaire d'un message de bienvenue lorsque le téléphone est activé. Le message courant est affiché.

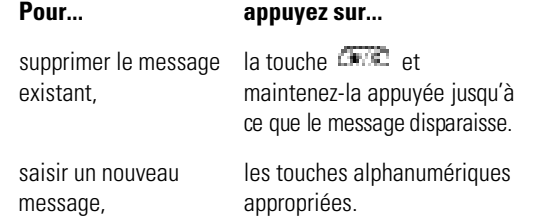

Pour plus d'informations sur la saisie des caractères, reportez-vous à la page 33.

Pour retourner au niveau précédent de l'arborescence sans sauvegarder vos données, appuyez sur la touche  $\mathcal O$ .

#### **Réglages**

# **Numéro personnel**

**Remarque** : la configuration de ce menu peut être **différente en fonction de la carte SIM utilisée.** 

Ce menu vous permet de saisir des noms et des numéro de téléphone personnels. Si vous avez souscrit un abonnement au service ALS (Alternative Line Service, service de sonneries différenciées), vous pouvez sélectionner une ligne à l'aide de la touche  $\Box$  ou  $\Box$ .

Les options suivantes sont disponibles :

**Editer :** permet d'éditer le nom et le numéro sélectionné. Si votre carte SIM supporte l'ALS, seule la touche écran **Editer** s'affiche. Pour configurer ou modifier vos noms personnels de ligne ALS, appuyez sur la touche écran **Editer**.

**Effacer :** permet d'effacer le nom et le numéro sélectionné.

#### **Langue**

Vous pouvez sélectionner un réglage différent pour la langue du texte et la langue vocale. Lorsque l'option de langue de votre carte SIM est réglée sur **Automatique**, la langue est automatiquement sélectionnée en fonction de celle de la carte SIM utilisée.

Vous pouvez également définir le mode de saisie de texte par défaut. Pour plus d'informations sur les modes de saisie de texte, reportez-vous à la page 33.

# **Toutes touches**

Selon le réglage de l'option **Toutes touches**, vous pouvez répondre à un appel entrant en appuyant sur n'importe quelle touche, hormis  $\mathcal O$  et la touche écran **Refuser**. Pour refuser l'appel, appuyez sur la touche *v* ou sur la touche écran **Refuser**.

Les options suivantes sont disponibles :

**ACTIVE :** vous pouvez appuyer sur n'importe quelle touche, hormis la touche  $\mathcal{P}$  et la touche écran **Refuser**.

**DESACTIVE :** pour refuser l'appel, appuyez sur la touche  $\bigcirc$  ou sur la touche écran **Accept.**.

# **Rétro-éclairage**

 $74$   $\sqrt{25}$ 

Vous pouvez activer ou désactiver le rétro-éclairage. La désactivation du rétro-éclairage peut légèrement augmenter la durée de veille ou de conversation du téléphone.

Les options suivantes sont disponibles :

**Court :** le rétro-éclairage est activé lorsque vous appuyez sur une touche ou que vous recevez un appel. Il est désactivé 10 secondes après l'utilisation de la dernière touche.

**Long :** le rétro-éclairage est activé lorsque vous appuyez sur une touche ou que vous recevez un appel. Il est désactivé 20 secondes après l'utilisation de la dernière touche.

**DESACTIVE :** le rétro-éclairage n'est pas utilisé.

#### **Réglages**

# **Voyant réseau**

Cette option vous permet d'utiliser ou non le voyant réseau situé en haut du téléphone.

Les options suivantes sont disponibles :

**ACTIVE :** le voyant réseau clignote lorsque le téléphone est prêt à être utilisé.

**DESACTIVE :** le voyant réseau n'est pas utilisé.

# **Rappel automatique**

Lorsque la fonction de rappel automatique est activée, le téléphone effectue jusqu'à dix tentatives de rappel d'un numéro après un appel infructueux.

**Remarque :** l'intervalle entre deux tentatives d'appel **est variable.**

Les options suivantes sont disponibles :

ACTIVE : le numéro est automatiquement recomposé.

**DESACTIVE :** le numéro n'est pas recomposé.

#### **Réponse automatique**

Lorsque la fonction de réponse automatique est activée, le téléphone répond automatiquement aux appels après 3, 5 ou 10 secondes. Vous pouvez également désactiver cette fonction.

**Remarque** : cette fonction est uniquement disponible **si le téléphone est connecté à un kit mains libres (en option).**

# **ID appelant**

Vous pouvez refuser d'afficher votre numéro de téléphone sur l'écran de la personne appelée.

**Remarque** : sur certains réseaux, il est impossible de **modifier ce réglage.**

Les options suivantes sont disponibles :

**Prédéfini :** le réglage initial du réseau est utilisé.

**Masquer n° :** votre numéro n'est pas affiché sur le téléphone de votre correspondant.

**Envoyer n° :** votre numéro est transmis à chaque appel émis.

# **Réinitialisation réglages**

 $76 \sqrt{ }$ 

Vous pouvez facilement réinitialiser la configuration de votre téléphone. Avant toute opération, saisissez le mot de passe de votre téléphone.

**Remarque** : le mot de passe est initialement réglé **sur 0000. Pour modifier ce mot de passe, reportez-vous à la page 89.**

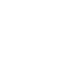

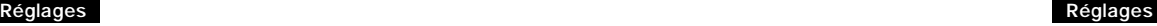

#### Réglages de l'actualisation de l'actualisation de l'actualisation de l'actualisation de l'actualisation de l'actualisation de l'actualisation de l'actualisation de l'actualisation de l'actualisation de l'actualisation de l

#### **Ligne active**

Certaines cartes SIM peuvent être utilisées avec deux numéros d'abonné (service réseau). Cette fonction dépend du type de carte SIM installée.

Ce menu vous permet de sélectionner la ligne souhaitée pour émettre des appels. Cependant, vous pouvez répondre aux appels sur les deux lignes. Lorsque vous sélectionnez une ligne, le numéro de la ligne s'affiche comme indicateur après le nom du fournisseur de services.

Lorsque vous sélectionnez l'option **Manuel**, vous pouvez choisir une ligne lorsque les modes d'interdiction d'appel, de renvoi d'appel et de signal d'appel sont activés. Dans ce cas, aucun indicateur de ligne active ne s'affiche à l'écran.

# **Services réseau** *Menu 4-2*

18 року процесс в 1992 году в 1993 году в 1993 году в 1993 году в 1993 году в 1993 году в 1993 году в 1993 год<br>В 1993 году в 1993 году в 1993 году в 1993 году в 1993 году в 1993 году в 1993 году в 1993 году в 1993 году в

Ces fonctions sont des services réseau. Contactez votre fournisseur de services pour vérifier leur disponibilité et vous y abonner, si vous le souhaitez.

# **Renvoi d'appel**

**Remarque** : les options de renvoi d'appel non prises **en charge par votre opérateur de réseau peuvent ne pas s'afficher.**

Ce service réseau permet de réacheminer les appels entrants vers le numéro indiqué.

Exemple : vous souhaitez renvoyer vos appels professionnels vers un collègue durant votre période de congés.

Les options suivantes sont disponibles :

**Renvoi Inconditionnel :** tous les appels sont renvoyés.

**Occupé :** les appels sont renvoyés si vous êtes déjà en ligne.

**En absence :** les appels sont renvoyés si vous ne répondez pas.

**Inaccessible :** les appels sont renvoyés si vous ne vous trouvez pas dans la zone couverte par votre fournisseur de services.

**Indisponible :** les appels sont renvoyés si vous êtes déjà en ligne, absent ou inaccessible.

**Tout annuler :** toutes les options de renvoi d'appel sont annulées.

**Remarque** : ces options peuvent être différentes en **fonction de la carte SIM utilisée.**

Vous pouvez définir des options de renvoi séparées pour :

- les appels vocaux uniquement,
- les appels de télécopieurs uniquement (non disponible lorsque la ligne 2 est utilisée),
- les appels de transmission de données uniquement (non disponible lorsque la ligne 2 est utilisée).

Exemple : vous pouvez renvoyer des appels :

- de télécopieurs vers votre télécopieur de bureau,
- vocaux vers votre collègue si vous êtes déjà en ligne.

#### Réglages de l'actualisme de l'actualisme de l'actualisme de l'actualisme de l'actualisme de l'actualisme de l'actualisme de l'actualisme de l'actualisme de l'actualisme de l'actualisme de l'actualisme de l'actualisme de l'

Pour définir les options de renvoi d'appel :

- 1. Sélectionnez le type de renvoi requis en appuyant sur la touche  $\Box$  ou  $\Box$  jusqu'à ce que l'option appropriée s'affiche en surbrillance. Appuyez ensuite sur la touche **Sélect.**.
- 2. Sélectionnez l'appel à renvoyer en appuyant sur la touche  $\Box$  ou  $\Box$  jusqu'à ce que l'option appropriée s'affiche en surbrillance. Appuyez ensuite sur la touche **Sélect.**
- 3. Appuyez sur la touche écran **Activer** pour valider vos réglages.
- 4. Entrez le numéro de téléphone souhaité. Pour entrer le code international, appuyez sur **0** jusqu'à ce que le signe + s'affiche sur l'écran. Vous pouvez également sélectionner un numéro dans le répertoire ou le numéro de messagerie vocale en appuyant sur la touche écran **Options**, puis sur **Répertoire** ou **Numéro messagerie voc.**. Lorsque le numéro est correct, appuyez sur la touche écran **Envoyer** ou **OK**. Le téléphone transmet vos réglages au réseau et l'accusé de réception du réseau s'affiche.

Pour désactiver des réglages de signal d'appel spécifiques :

- 1. Sélectionnez l'option de renvoi d'appel à désactiver.
- 2. Sélectionnez le type d'appel concerné par cette option.
- 3. Appuyez sur la touche écran **Suppr.**.

80

Le téléphone transmet vos réglages au réseau et l'accusé de réception du réseau s'affiche.

Vous pouvez également désactiver tous les réglages de renvoi d'appel en sélectionnant l'option **Tout annuler**.

**Remarque : lorsque tous les appels sont renvoyés et que le clapet est fermé, l'un des indicateurs de renvoi ci-dessous s'affiche sur la dernière ligne de l'écran, uniquement si cette fonction est supportée par votre carte SIM.**

**Renvoyer Ligne 1 : la ligne 1 est renvoyée. Renvoyer Ligne 2 : la ligne 2 est renvoyée. Tout renvoyer : les lignes 1 et 2 sont renvoyées.**

# **Interdiction d'appel**

Le service réseau d'interdiction d'appel vous permet de restreindre vos appels. Les options suivantes sont disponibles :

**Appels sortants :** aucun appel ne peut être émis. **International :** aucun appel international ne peut être émis.

**Internationaux sauf origine :** à l'étranger, seuls les numéros du pays courant peuvent être appelés, ainsi que ceux de votre pays d'origine, c'est-à-dire le pays dans lequel se trouve votre fournisseur de services.

Appels entrants : aucun appel ne peut être reçu.

**Appels entrants en déplacement :** aucun appel ne peut être reçu lorsque vous utilisez le téléphone en dehors de votre zone de couverture d'origine.

**Tout annuler :** permet de désactiver tous les réglages d'interdiction d'appel. Les appels peuvent être émis et reçus de façon normale.

Pour régler les options d'interdiction d'appel :

1. Sélectionnez le type d'interdiction requis en appuyant sur la touche  $\Box$  ou  $\Box$  jusqu'à ce que l'option appropriée s'affiche en surbrillance Appuyez ensuite sur la touche **Sélect.**.

#### Réglages de l'annourment de la commune de l'annourment de la commune de la commune de la commune de la commune d

- 2. Sélectionnez le type d'interdiction requis en appuyant sur la touche  $\Box$  ou  $\Box$  jusqu'à ce que l'option appropriée s'affiche en surbrillance. Appuyez ensuite sur la touche **Sélect.**.
- 3. Appuyez sur la touche écran **Activer** pour valider vos réglages.
- 4. Saisissez le mot de passe d'interdiction d'appel communiqué par votre fournisseur de services.

Le téléphone transmet vos réglages au réseau et l'accusé de réception du réseau s'affiche.

Pour désactiver des réglages d'interdiction d'appel spécifiques :

- 1. Sélectionnez l'option d'interdiction à désactiver.
- 2. Sélectionnez le type d'appel concerné par cette option.
- 3. Appuyez sur la touche écran **Suppr.**.
- 4. Saisissez le mot de passe d'interdiction d'appel communiqué par votre fournisseur de services. Le téléphone transmet vos réglages au réseau et l'accusé de réception du réseau s'affiche.

Vous pouvez également désactiver tous les réglages d'interdiction d'appel avec l'option **Tout annuler**.

**Changer mot de passe :** permet de définir et de modifier le mot de passe d'interdiction d'appel communiqué par votre fournisseur de services. Vous devez saisir le mot de passe courant avant d'en indiquer un nouveau.

Après avoir entré un nouveau mot de passe, vous devez le saisir une seconde fois pour le valider.

# **Signal d'appel**

 $82 \times$ 

Ce service réseau vous signale qu'une autre personne cherche à vous joindre alors que vous êtes déjà en ligne.

Pour définir les options de signal d'appel :

- 1. Sélectionnez le type d'appel auquel l'option de signal d'appel doit s'appliquer en appuyant sur la touche  $\Box$  ou  $\Box$  jusqu'à ce que l'option appropriée soit mise en surbrillance. Appuyez ensuite sur la touche **Sélect**.
- 2. Appuyez sur la touche écran **Activer** pour valider vos réglages.

Le téléphone transmet vos réglages au réseau et l'accusé de réception du réseau s'affiche.

Pour désactiver des réglages de signal d'appel spécifiques :

- 1. Sélectionnez le type d'appel concerné par cette option.
- 2. Appuyez sur la touche écran **Désactiver**.

Le téléphone transmet vos réglages au réseau et l'accusé de réception du réseau s'affiche.

Vous pouvez également désactiver tous les réglages de signal d'appel en sélectionnant l'option **Tout annuler**.

#### Réglages de l'actualiste de l'actualiste de l'actualiste de l'actualiste de l'actualiste de l'actualiste de l'actualiste de l'actualiste de l'actualiste de l'actualiste de l'actualiste de l'actualiste de l'actualiste de l'

#### **Sélection réseau**

Cette fonction vous permet :

- d'indiquer si le réseau utilisé lorsque vous êtes en dehors de votre zone de couverture est sélectionné automatiquement ou manuellement,
- de définir une liste personnalisée à utiliser lors de la sélection automatique d'un réseau.
- **Remarque** : vous pouvez sélectionner un réseau **différent de votre réseau d'origine si un accord a été conclu avec votre réseau** d'origine.

Pour indiquer si le réseau doit être sélectionné automatiquement ou manuellement :

- 1. Lorsque le message **Sélection réseau** s'affiche sur l'écran, appuyez sur la touche écran **Sélect.**.
- 2. Appuyez sur la touche  $\Box$  ou  $\Box$  jusqu'à ce que l'option appropriée soit mise en surbrillance, puis appuyez sur la touche écran **OK**.

Si vous sélectionnez **Automatique**, la connexion est établie avec le premier réseau disponible de la liste personnalisée lors de la recherche de réseaux.

Si vous sélectionnez **Manuel**, le téléphone recherche les réseaux disponibles. Passez à l'étape 3.

3. Appuyez sur la touche  $\Box$  ou  $\Box$  jusqu'à ce que le réseau souhaité soit mis en surbrillance, puis appuyez sur la touche écran **OK**.

Vous êtes connecté à ce réseau.

**Choix liste :** permet de dresser la liste personnalisée des réseaux à utiliser lorsque vous êtes en dehors de votre zone de couverture. Votre téléphone utilise les réseaux en respectant l'ordre d'apparition dans la liste, sous réserve que le réseau soit accessible.

Lorsque vous sélectionnez cette option, la liste personnalisée courante s'affiche si elle a déjà été créée (voir procédure ci-dessous). Sinon, la liste des réseaux disponibles s'affiche directement (voir étape 2).

1. **Pour... appuyez sur...**

faire défiler la liste les touches  $\Box$  ou  $\Box$ . personnalisée,

modifier une entrée les touches  $\Box$  ou  $\Box$ 

dans la liste pour mettre l'entrée requise personnalisée, en surbrillance, puis appuyez sur la touche **Editer**.

2. Sélectionnez le réseau à insérer dans la liste en appuyant sur la touche  $\Box$  ou  $\Box$  jusqu'à ce que le réseau soit mis en surbrillance. Appuyez ensuite sur la touche **Sélect.**.

Le réseau est ajouté à la liste.

# **Identification ligne**

84 85

Cette option de menu vous permet d'afficher les réglages d'identification de ligne suivants :

**CLIP** (présentation de l'identification de l'appelant) / **COLP** (présentation de l'identification de l'appelé). Si ces fonctions de réseau sont activées, le numéro de l'appelant s'affiche en cours d'appel. Si ce numéro a déjà été enregistré dans le répertoire, le nom de l'appelant s'affiche également.

**CLIR** (désactivation de l'identification de l'appelant) / **COLR** (désactivation de l'identification de l'appelé) Si ces fonctions de réseau sont activées, votre numéro de téléphone n'apparaît pas sur l'écran du téléphone de la personne appelée.

# **Groupe fermé (CUG)**

Ce service réseau vous permet de restreindre les appels entrants et sortants à un CUG sélectionné. Vous pouvez être membre de dix groupes fermés au maximum.

Pour obtenir plus d'informations sur la création, l'activation et l'utilisation d'un CUG, contactez votre fournisseur de services.

Exemple : une société prête des cartes SIM à ses employés et souhaite restreindre les appels sortants aux membres de la même équipe.

# **Activation d'un CUG**

Si vous sélectionnez le menu **Groupe fermé**, vous devez indiquer si vous souhaitez activer la fonction CUG. Appuyez sur la touche écran **Oui**. Les options suivantes sont disponibles.

**Désactiver :** permet de désactiver la fonction CUG.

**Liste index :** permet de dresser la liste, d'ajouter ou de supprimer des index CUG. La liste des index CUG courants s'affiche. Ajoutez un nouvel index CUG (indiqué par votre fournisseur de services) ou supprimez un groupe sélectionné.

# **Pour... appuyez sur...**

faire défiler les index les touches  $\Box$  ou  $\Box$ . CUG existants,

ajouter un nouvel la touche écran **Options**, index CUG, sélectionnez l'option **Ajouter**

et saisissez l'index. supprimer un la touche  $\mathbb{C}$  ou  $\mathbb{C}$  pour

index CUG, sélectionner l'index à supprimer, puis sur **Options** et sélectionnez **Supprimer**.

**Accès extérieur :** permet d'autoriser ou d'interdire l'accès aux numéros différents de ceux programmés dans le CUG. Cette option dépend de la nature de votre abonnement CUG. Contactez votre fournisseur de services pour obtenir plus d'informations.

**Groupe pré-réglé :** permet d'indiquer un CUG par défaut à votre fournisseur de services. Dans ce cas, vous pouvez activer l'option **Groupe pré-réglé** sur votre téléphone. Lorsque vous appellerez un correspondant, vous aurez la possibilité d'utiliser votre CUG par défaut au lieu de le sélectionner dans la liste.

# **Réglages sécurité** *Menu 4-3*

86 **86 <b>86 a** contract to the set of the set of the set of the set of the set of the set of the set of the set of the set of the set of the set of the set of the set of the set of the set of the set of the set of the set o

La fonction de sécurité vous permet de restreindre l'utilisation de votre téléphone :

- aux personnes de votre choix,
- aux types d'appels de votre choix.

Différents codes et mots de passe permettent de protéger les fonctions du téléphone. Leur description est donnée dans les sections suivantes (voir également page 112).

#### Réglages de l'annourment de la commune de l'annourment de la commune de la commune de la commune de la commune d

#### Réglages de l'annourment de la commune de l'annourment de la commune de la commune de la commune de la commune d

### **Vérifier PIN**

Lorsque la fonction de vérification du code PINest activée, vous devez saisir votre code PIN à chaque activation du téléphone. Toute personne ignorant le code PIN se trouve donc dans l'impossibilité d'utiliser votre appareil sans votre approbation.

**Remarque** : avant de désactiver la fonction de **vérification du code PIN, vous devez saisir le code PIN.**

Les options suivantes sont disponibles :

**Activer :** vous devez saisir le code PIN à chaque activation du téléphone.

**Désactiver :** le téléphone se connecte directement au réseau lorsque vous l'activez.

# **Changer PIN**

Cette fonction vous permet de modifier le code PIN courant, sous réserve que la fonction de vérification du code PIN soit activée. Vous devez saisir le code PIN courant avant d'en indiquer un nouveau. Après avoir entré un nouveau code PIN, vous devez le valider en le saisissant une seconde fois.

### **Verrouiller téléphone**

Lorsque la fonction de verrouillage est activée, le téléphone est verrouillé et vous devez alors saisir le mot de passe à chaque activation du téléphone.

Le mot de passe est initialement réglé sur 0000. Pour le modifier, reportez-vous à l'option **Changer mot de passe** (**4-3-4**) décrite ci-dessous. Lorsque le mot de passe correct est saisi, vous pouvez utiliser le téléphone jusqu'à sa désactivation.

Les options suivantes sont disponibles :

**Activer :** vous devez saisir le mot de passe du téléphone dès que vous activez ce dernier.

**Désactiver :** aucune saisie de mot de passe n'est requise lorsque vous activez votre téléphone.

# **Changer mot de passe**

Cette fonction vous permet de changer le mot de passe courant du téléphone. Vous devez saisir le mot de passe courant avant d'en indiquer un nouveau.

Le mot de passe est initialement réglé sur 0000. Après avoir entré un nouveau mot de passe à quatre chiffres maximum, vous devez le valider en le saisissant une seconde fois.

# **Verrouiller SIM**

Lorsque la fonction de verrouillage de la carte SIM est activée, votre téléphone fonctionne uniquement avec la carte SIM courante. Vous devez saisir le code de verrouillage SIM.

Après avoir entré le code approprié, saisissez-le une seconde fois pour le valider.

Pour déverrouiller la carte SIM, vous devez saisir le code de verrouillage SIM.

# **Mode FDN**

88 **88 and 2012 12:00 PM 89 and 2012 12:00 PM 89 and 2013 12:00 PM 89 and 2013 12:00 PM 89 and 2014 12:00 PM 89** 

Le mode FDN, s'il est supporté par votre carte SIM, vous permet de restreindre vos appels sortants à un nom bre limité de numéros de téléphone.

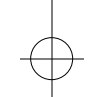

#### Réglages de l'actualisation de l'actualisation de l'actualisation de l'actualisation de l'actualisation de l'actualisation de l'actualisation de l'actualisation de l'actualisation de l'actualisation de l'actualisation de l

Les options suivantes sont disponibles :

**Activer :** vous pouvez uniquement composer les numéros de téléphone enregistrés dans le répertoire. Vous devez saisir votre code PIN2.

**Désactiver :** composez un numéro quelconque.

**Remarque** : toutes les cartes SIM ne possèdent pas **de code PIN2. Si aucun code PIN2 n'est affecté à votre carte SIM, cette option de menu n'apparaît pas sur l'écran.**

# **Changer PIN2**

Cette fonction vous permet de modifier le code PIN2 courant. Vous devez saisir le code PIN2 courant avant d'en indiquer un nouveau.

Après avoir entré un nouveau code PIN2, vous devez le valider en le saisissant une seconde fois.

**Remarque** : toutes les cartes SIM ne possèdent pas **de code PIN2. Si aucun code PIN2 n'est affecté à votre carte SIM, cette option de menu n'apparaît pas sur l'écran.**

# **Réglages écran** *Menu 4-4*

Ce menu vous permet de paramétrer l'affichage de votre écran.

#### **Mode écran**

Vous pouvez sélectionner l'image à afficher en mode veille.

**Normal :** l'écran affiche l'indication du **<Fournisseur de services>** ainsi que la date et l'heure.

**Mode image :** lorsque le clapet est fermé, l'écran af-fiche l'image sélectionnée à l'aide de l'option **Sélect. image**. Lorsque le clapet est ouvert, l'écran affiche les mêmes informations qu'en mode normal. **Horloge :** lorsque le clapet est fermé, l'écran suivant s'affiche.

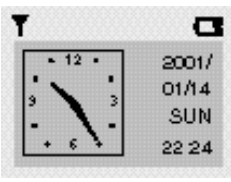

# **Sélection image**

Cette option vous permet de sélectionner l'image à afficher lorsque vous réglez l'option **Mode écran** sur **Mode image**. Cinq images sont disponibles.

### **Contraste écran**

Cette option vous permet d'ajuster le contraste de l'écran. Appuyez sur la touche **com** pour augmenter le contraste et sur  $\Box$  pour le diminuer.

# **Réglages WAP** *Menu 4-5*

**Remarque** : ce menu peut ne pas s'afficher ou ne **pas être supporté par votre fournisseur de services.**

Vous pouvez configurer plusieurs serveurs proxy (passerelle sécurisée) à l'aide de l'option menu **Paramètres Proxy** (**4-5-1**) et vous pouvez choisir l'un d'entre eux comme serveur actuel à l'aide l'option **Proxy actuel** menu (**4-5-2**). Les informations devant être saisies pour chaque

serveur proxy dépendent du fournisseur de services ; contactez-le pour plus de renseignements.

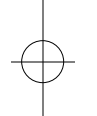

#### **R é g l a g e s**

**Nom Proxy :** permet d'entrer le nom du serveur proxy.

**Adresse IP :** permet de saisir l'adresse IP.

**Numéro port :** permet de saisir le numéro de port à utiliser pour vous connecter au portail d'accès.

**Page d'accueil :** permet de saisir l'URL de votre page d'accueil.

#### **Point d'accès**

Numéro serveur : permet de saisir le numéro du serveur PPP.

ID utilisateur : permet de saisir le nom de login du serveur PPP. Ce paramètre est optionnel.

Mot de passe : permet de saisir le mot de passe du serveur PPP. Ce paramètre est optionnel.

Type d'appel : permet de sélectionner un des types de réseau suivants : V.32 Transparent, V.32 Non-Transparent, V.110 Transparent et V.110 Non-Transparent.

# **Couleur** *Menu 4-6*

Cinq couleurs sont disponibles : vert (par défaut), orange, rouge, violet et bleu.

Vous pouvez faire défiler les différentes couleurs à l'aide des touches  $\Box$  ou  $\Box$ , puis appuyez sur **Select.** pour en sélectionner une.

### $10-R200-F$  22/05/01 22:14 Page 93

# Assistant personnel

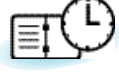

Les fonctions de l'assistant personnel vous permettent :

- d'écrire des mémos,
- de faire des calculs,
- de régler la date et l'heure courantes,
- de programmer le réveil afin que le téléphone sonne à une heure donnée (pour vous rappeler un rendez-vous par exemple),
- de connaître l'heure dans différentes villes du monde.

# **Agenda** *Menu 5-1*

L'agenda vous permet de ne pas oublier vos rappels (factures à payer par exemple), vos appels téléphoniques à émettre, vos réunions et les anniversaires. Une sonnerie retentit lorsque la date d'anniversaire, de rappel ou d'appel est atteinte.

Lorsque vous accédez au menu **Agenda**, les options suivantes sont disponibles :

**Aller à date :** permet d'entrer une date spécifique et d'écrire un mémo à cette date.

**Visual. tous :** permet d'afficher les mémos créés.

**Suppr. tous :** permet de supprimer tous les mémos créés.

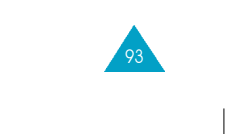

#### **Assistant personnel**

Pour créer un nouveau mémo, procédez comme suit :

- 1. Lorsque l'écran du calendrier apparaît, modifiez le mois à l'aide des touches  $\Box$  et  $\Box$  . la semaine à l'aide des touches  $\mathbf{Q}$  et  $\mathbf{Q}$ , le jour à l'aide des touches et et . Vous pouvez également utiliser l'option **Aller à date** pour sélectionner la date requise.
- **Remarque** : pour supprimer la date sélectionée dans **l'écran du calendrier, appuyez sur la touche . Le téléphone retourne au niveau de menu précédent.**
- 2. Lorsque vous appuyez sur la touche écran **OK,** vous pouvez sélectionner le type de mémo approprié. Quatre types de mémo sont disponibles :
	- **Rappel :** vous devez entrer une note explicative et une date.
	- **Appeler :** vous devez entrer un numéro de téléphone et une date.
	- **Rendez-vous :** vous devez entrer une note explicative et une date.
	- **Anniv. :** vous devez entrer un nom et une date.
- 3. Saisissez le contenu de votre mémo. Pour plus d'informations sur la saisie de texte, reportez-vous à la page 33.
- 4. Si vous souhaitez que le réveil sonne à la date et à l'heure programmées, sélectionnez **Oui** lorsque le téléphone vous propose de programmer le réveil, puis réglez la date et l'heure de l'alarme. Si vous sélectionnez **Non**, le mémo est uniquement enregistré.

Lorsqu'un mémo existe déjà pour une date spécifique, cette dernière apparaît en gras. Si vous sélectionnez une date pour laquelle un mémo a déjà été créé, sa note explicative s'affiche.

**Remarque** : si vous avez créé plus de deux mémos **pour le même jour, vous pouvez basculer de l'un à l'autre avec les**  $t$ ouches  $\overline{C}$  et  $\overline{C}$ 

Les options suivantes sont disponibles :

**Ajouter :** permet d'ajouter une nouvelle note explicative. Pour plus d'informations sur la saisie de texte, reportez-vous à la page 33.

**Supprimer :** permet de supprimer le mémo. **Déplacer :** permet de changer la date du mémo. **Copier :** permet de copier le mémo à une autre date. **Supprimer jour :** permet de supprimer les mémos à cette date.

### **Réveil** *Menu 5-2*

 $94 \sqrt{95}$ 

Cette option vous permet de programmer le déclenchement du réveil à une date et à une heure données. Les options suivantes sont disponibles. Vous pouvez sélectionner un ou plusieurs réveils.

**Rév quotidien :** le réveil sonne chaque jour à la même heure.

**Réveil unique :** le réveil sonne une seule fois, puis est désactivé.

**Réveil hebdo :** le réveil sonne chaque semaine, le même jour et à la même heure.

**Tonal. réveil :** permet de sélectionner une tonalité spécifique pour le réveil.

#### **Assistant personnel**

#### **Assistant personnel Assistant personnel**

Pour programmer le réveil :

- 1. Sélectionnez le type de réveil souhaité en appuyant sur la touche écran **Sélect.**.
- 2. L'option **Régler réveil** permet de régler l'heure et le(s) jour(s) du réveil.

Si vous avez activé l'option **Réveil hebdo**, sélectionnez le jour désiré, puis appuyez sur la touche . Le symbole \* s'affiche afin d'indiquer que le jour est sélectionné. Répétez cette procédure si nécessaire. Pour supprimer le symbole, appuyez sur la touche  $\mathbb{CP}$ . Vous pouvez sélectionner plusieurs jours.

- 3. Appuyez sur la touche écran **OK**.
- 4. Entrez l'heure souhaitée, puis appuyez sur la touche écran **OK**. Le message **Réveil Activé** s'affiche à l'écran.

Une fois un réveil programmé, l'icône s'affiche dans la partie supérieure de l'écran. Le voyant réseau clignote blanc lorsque le réveil sonne. Pour arrêter la sonnerie du réveil, ouvrez le clapet ou appuyez sur la touche écran **Quitter**, ou bien appuyez sur une touche quelconque lorsque le clapet est ouvert.

Pour désactiver le réveil, sélectionnez l'option **Supprimer réveil**.

**Remarque** : si la batterie n'est pas installée ou est **déchargée à l'heure du déclenchement du réveil, ce dernier ne sonne pas.** 

# **Calculatrice** *Menu 5-3*

Vous pouvez utiliser le téléphone comme calculatrice à neuf chiffres. La calculatrice fournit les fonctions arithmétiques de base : l'addition, la soustraction, la multiplication et la division. Les opérations sur les pourcentages sont également disponibles.

Pour utiliser la calculatrice :

- 1. Saisissez le premier nombre à l'aide des touches numériques.
- 2. Appuyez sur la touche écran **Opération** jusqu'à ce que le symbole arithmétique désiré s'affiche : **+** (ajouter), **-** (soustraire), **x** (multiplier), **/** (diviser).
- 3. Saisissez le deuxième nombre.

 $96 \sqrt{97}$ 

- 4. Répétez les étapes 2 et 3 si nécessaire.
- 5. Pour obtenir le résultat, appuyez sur la touche écran **Egal** ou sur la touche .

Pour corriger une erreur ou supprimer les caractères affichés à l'écran, appuyez sur la touche

Pour introduire un point décimal, appuyez sur la touche **.** La calculatrice donne des résultats pouvant aller jusqu'au deuxième chiffre après la virgule (ou point décimal).

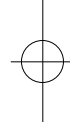

#### **Assistant personnel Assistant personnel**

# **Heure monde** *Menu 5-4*

Exemples :

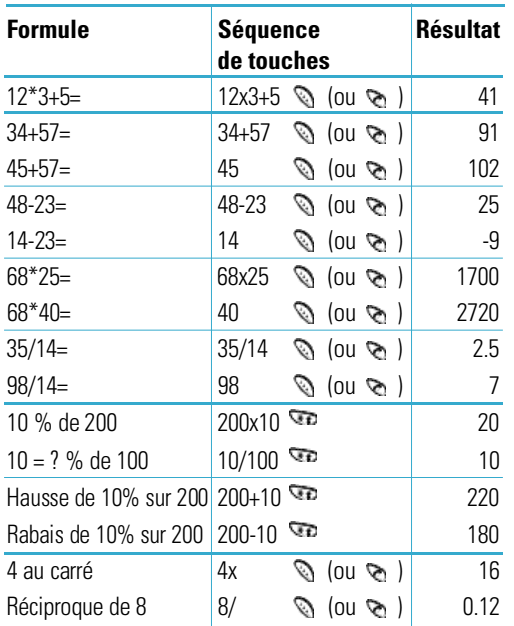

**Remarque**: lorsque vos calculs sont terminés, appuyez sur la touche **pour quitter le menu Calculatrice.**

#### Votre téléphone vous permet de connaître l'heure dans 21 grandes villes du monde. À l'aide des touches  $\Box$  et  $\Box$  faites défiler les villes. L'écran affiche :

- le nom de la ville,
- la date et l'heure actuelles,
- le décalage horaire entre la ville sélectionnée et la ville où vous vous trouvez si vous avez réglé l'heure locale (voir ci-dessous pour plus d'informations) ou l'heure de Greenwich (sélectionnée par défaut).

Pour sélectionner le fuseau horaire dans lequel vous vous trouvez :

1. Sélectionnez la ville correspondant à votre fuseau horaire en appuyant une ou plusieurs fois sur la touche  $\Box$  ou  $\Box$ 

La date et l'heure locales s'affichent.

- 2. Appuyez sur la touche écran **Régler**.
- 3. **Pour... appuyez sur...**

98 **98 and 2012 12:20 and 2013 12:20 and 2013 12:20 and 2013 12:20 and 2013 12:20 and 2013 12:20 and 2013 12:20 and 2013** 

mettre à jour la date/ la touche écran **Régl**  heure courante avec **zone hor**. ce nouveau réglage,

l'heure d'été. différence d'heure.

indiquer que le fuseau la touche écran **Rég**  horaire applique **heure été**. Une puce actuellement apparaît à côté de la

indiquer que le fuseau la touche écran **Sup** 

horaire n'applique plus **heure été** (uniquement disponible si la puce apparaît à côté de la différence d'heure).

#### **Assistant personnel**

# **Horloge** *Menu 5-5*

# **Régler heure**

Cette option vous permet de modifier l'heure affichée en utilisant le format horaire de 24 heures.

**Remarque** : avant de régler l'heure, vous devez **indiquer votre fuseau horaire à l'aide de** *l'option de menu Heure monde* **(5-4).** 

# **Régler date**

Cette option vous permet de changer la date affichée. Saisissez le jour, le mois et l'année en respectant le format.

### **Format**

Cette option vous permet de sélectionner le format de la date.Vous pouvez choisir entre : JJ/MM/AAAA (jour/mois/année) et MM/JJ/AAAA (mois/jour/année).

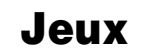

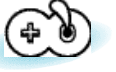

Ce menu vous permet de jouer à des jeux très amusants sur votre téléphone.

- 1. Faites défiler les jeux jusqu'à ce que le jeu souhaité s'affiche, puis appuyez sur la touche écran **Sélect.**.
- 2. Les options suivantes sont disponibles :

**Jouer :** permet de démarrer un jeu.

**Niveau :** apparaît si nécessaire. Cette option permet de sélectionner le niveau de difficulté du jeu. Faites défiler les différents niveaux à l'aide de la touche ou et appuyez sur la touche écran **OK**.

**Configuration :** permet de configurer le téléphone en fonction du jeu choisi (rétro-éclairage et sonneries).

Pour ajuster chaque réglage, mettez en surbrillance l'option **Rétro-éclairage** ou **Son** en appuyant sur les touches  $\Box$  et  $\Box$ , puis basculez entre **ACTIVE** et **DESACTIVE** en appuyant sur la touche écran **Act/desac**.

**Instructions :** permet d'afficher des explications sur le jeu. Utilisez les touches  $\Box$  et  $\Box$  pour aller à la page précédente ou suivante.

**Meilleur score :** permet d'afficher la liste des scores les plus élevés.

Tout en jouant, pour sortir du menu et passer au menu supérieur dans l'arborescence, appuyez sur la touche  $\mathcal D$ .

Une fois le jeu terminé, si vous réalisez un score particulièrement élevé, le téléphone affiche l'écran du meilleur score.

# **Navigateur** WAP

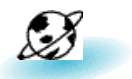

Vous pouvez utiliser le téléphone comme navigateur WAP. Vous pouvez consulter des informations mises à jour en permanence sur la météo, les résultats sportifs, etc. Vous pouvez également utiliser la messagerie électronique et d'autres services Internet.

Veuillez contacter votre fournisseur de services pour ouvrir votre compte Internet. En général, vous devez saisir votre **Numéro personnel** (**Menu 4-1-2**) correctement pour utiliser le navigateur WAP.

# **Activation du navigateur**

Pour démarrer le navigateur à partir du mode veille, appuyez sur la touche **contra** ou, appuyez sur la touche écran **Menu**, puis sur **band** 

Lorsque la connexion est établie, l'écran affiche la page d'accueil ou la dernière page visitée. Les informations affichées à l'écran lorsque vous activez le navigateur WAP dépendent des sites proposés par votre fournisseur de services.

# **Arrêt du navigateur**

Pour quitter le navigateur à tout moment, appuyez sur la touche  $\mathcal O$ . L'écran de veille s'affiche.

# **Utilisation des favoris**

Les favoris permettent de stocker jusqu'à cinq adresses de site Internet pour permettre un accès simplifié.

# Pour accéder aux favoris :

- 1. Appuyez sur **Menu** en mode veille.
- 2. Appuyez sur la touche pour accéder au menu **Navigateur WAP**.
- 3. Appuyez sur  $\sigma$  pour accéder à l'option **Favoris**.

**Navigateur WAP**

- 4. Faites défiler la liste des favoris à l'aide des touches  $\Box$  ou  $\Box$  jusqu'à ce que l'option désirée soit sélectionnée et appuyez sur la touche écran **Sélect.**.
- 5. Appuyez sur la touche écran **Option**.

Trois options sont disponibles.

**Editer :** permet de créer ou de modifier un favori.

- 1. Saisissez ou modifiez le titre désiré (jusqu'à 16 caractères).
- 2. Appuyez sur la touche écran **OK**.
- 3. Saisissez ou modifiez l'adresse URL (jusqu'à 128 caractères).
- 4. Appuyez sur la touche écran **OK**.

**Aller à :** vous permet d'ouvrir la page Web sélectionnée.

**Supprimer :** vous permet de supprimer le favori sélectionné.

# **Ouverture directe d'une page**

Vous pouvez accéder à n'importe quelle page Web en tapant l'adresse URL.

Pour entrer directement l'adresse URL :

- 1. Appuyez sur **Menu** en mode veille.
- 2. Appuyez sur la touche pour accéder au menu **Navigateur WAP**.
- 3. Appuyez sur la touche pour accéder à l'option **Aller à**.
- 4. Saisissez l'adresse URL et appuyez sur la touche **Aller**.

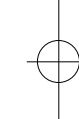

#### **Navigateur WAP Navigateur WAP**

# **Utilisation du navigateur**

Vous pouvez surfer sur Internet à l'aide des touches du téléphone et du menu du navigateur WAP.

### **Utilisation des touches du téléphone**

Lorsque vous surfez sur Internet, les touches du téléphone ont des fonctions différentes de celles du mode téléphone.

# **Pour... appuyez sur...**

vous déplacer ligne par les touches  $\Box$  et  $\Box$ . ligne dans la zone texte,

retourner à la page la touche **(sauf pour** précédente, la page d'accueil).

retourner à la page la touche **et main**d'accueil tenez-la enfoncée.

# **Utilisation des menus du navigateur**

Différents menus sont disponibles lorsque vous surfez sur le Web via votre téléphone mobile.

Pour accéder aux menus du navigateur :

- 1. Appuyez sur la touche  $\blacksquare$ . Une liste de menus s'affiche.
- 2. Sélectionnez le menu désiré à l'aide de la touche  $\Box$  ou  $\Box$ .
- 3. Appuyez sur la touche écran **OK** pour accéder au menu sélectionné.
- 4. Si nécessaire, sélectionnez l'option secondaire en utilisant la touche  $\Box$  ou  $\Box$ , puis appuyez sur la touche écran **OK** pour confirmer.

**Remarque :** les menus du navigateur peuvent varier **en fonction de la version du navigateur WAP utilisée**.

Les menus suivants sont disponibles :

- **Recharger :** permet de recharger le site courant.
- **Accueil :** permet de revenir à la page d'accueil du fournisseur de services WAP à tout moment.
- **Favoris :** permet d'afficher la liste de favoris et d'accéder à la page souhaitée.
- **Marquer site :** permet d'ajouter le site courant à la liste des favoris.
- **Sur Phone.com :** permet d'afficher la version du navigateur.
- **Avancés... :** permet d'accéder à d'autres menus afin d'utiliser le navigateur. Certains menus ne sont peut-être pas supportés par votre fournisseur de services réseau.

Montrer URL : permet d'afficher l'URL de la page courante.

Page d'accueil : permet d'accéder à la page d'accueil.

Set UP.Link : permet de régler le lien UP requis.

Serv. hors ligne : permet de copier et d'enregistrer un ensemble de pages afin de pouvoir y accéder une fois déconnecté du réseau.

Boîte d'envoi : permet d'enregistrer une requête d'envoi du navigateur pour la traiter ultérieurement.

Redém. UP. Browser (Navigateur) : permet de vider la mémoire cache et d'accéder à la page d'accueil.

Encryptage : permet de vérifier et de générer une clé de sécurité pour la connexion au serveur.

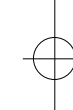

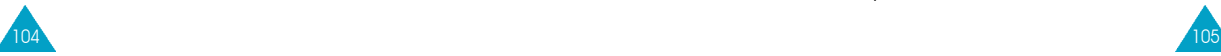

10-R200-F 22/05/01 22:14 Page 106

#### **Navigateur WAP**

# **Saisie de texte, de données numériques ou de symboles**

Lorsque vous devez saisir du texte, le mode de saisie de texte courant s'affiche au dessus de la touche écran droite (abc/Abc/ABC, NUM ou SYM 1 ~ 4). Pour changer de mode, appuyez sur la touche écran droite jusqu'à ce que le mode désiré s'affiche.

**abc/Abc/ABC :** permet de saisir des lettres majuscules et minuscules. Pour passer des majuscules aux minuscules et inversement, appuyez sur la touche

**SYM1** ~ **4 :** permet de saisir différents symboles et signes de ponctuation. Appuyez sur la touche écran **Plus** pour afficher d'autres symboles.

**NUM :** permet de saisir des données numériques.

Pour modifier du texte, déplacez le curseur à l'aide de la touche **com** ou **de jusqu'à** l'emplacement souhaité, puis effacez la lettre erronée en appuyant sur la touche **. Entrez ensuite la lettre correcte**.

# **Informations sur la connexion au réseau**

Pour connaître la durée de connexion au réseau, maintenez la touche enfoncée. La durée de connexion s'affiche sur la dernière ligne de la zone de texte.

La durée d'inactivité est fixée à une minute ou plus (selon votre fournisseur de services). Ce qui signifie que si vous n'utilisez pas le navigateur pendant une minute ou plus, vous êtes automatiquement déconnecté du réseau. Dans ce cas, le calcul de la durée de connexion s'interrompt à cet instant. La durée de connexion est remise à zéro à chaque arrêt du navigateur.

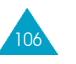

# $11 - R200-F$  22/05/01 22:16 Page 107

# Services supplémentaires

# **ALS (Service de sonneries différenciées)**

**Remarque** : contactez votre fournisseur de services **pour vérifier la disponibilité de ce service et vous y abonner, si vous le souhaitez.**

La fonction ALS permet d'associer deux lignes à une même carte SIM. Par conséquent, vous pouvez émettre et recevoir des appels sur la ligne de votre choix. Si vous vous abonnez à ce service réseau, des options de menu supplémentaires vous permettent de configurer cette fonction.

# **1. Sélection d'une ligne**

Vous pouvez définir la ligne à utiliser ou la sélectionner manuellement à l'aide du menu **Ligne active** (**4-1-\*** ). Pour plus d'informations, reportez-vous à la page 78.

# **2. Changement du nom d'une ligne**

Vous pouvez changer le nom de chaque ligne à l'aide du menu **Numéro personnel** (**4-1-2**).

Lorsque vous changez le nom d'une ligne, ce nom apparaît dans chaque option de menu à la place de "Ligne 1" ou "Ligne 2". Pour plus d'informations, reportez-vous à la page 74.

#### **Services supplémentaires**

# **3. Sélection de la tonalité de sonnerie**

Pour distinguer les appels entrants de la ligne 1 de ceux de la ligne 2, vous pouvez sélectionner une sonnerie différente pour chaque ligne à l'aide du menu **Tonal. sonnerie** (**3-1**).

# **4. Réglage des options de renvoi d'appel**

108

Vous pouvez définir des options de renvoi d'appel à l'aide du menu **Renvoi d'appel** (**4-2-1**). Ce service permet de réacheminer les appels entrants de la ligne souhaitée (Ligne 1 ou Ligne 2) vers le numéro indiqué. Pour plus d'informations, reportez-vous à la page 78.

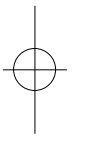

 $12 - R200 - F$  22/05/01 22:16 Page 109

# Dépannage

Avant de contacter le service après-vente, effectuez les vérifications suivantes. Elles pourront vous faire gagner du temps et vous économiserez un appel inutile.

# **Lorsque vous activez votre téléphone, les messages suivants s'affichent sur l'écran :**

### **Insert SIM Card (Insérer carte SIM)**

- Vérifiez que la carte SIM est correctement installée.
- Cet appareil fonctionne avec une carte SIM 3V. Si vous rencontrez des problèmes, contactez votre fournisseur de services.

#### **Verrouillé**

• La fonction de verrouillage automatique a été activée. Vous devez saisir le mot de passe du téléphone pour pouvoir utiliser ce dernier.

#### **Entrer PIN**

- Vous utilisez votre téléphone pour la première fois. Vous devez saisir le code PIN fourni avec la carte SIM.
- L'option imposant la saisie du code PIN à chaque utilisation du téléphone, a été activée. Vous devez saisir votre code PIN, puis désactiver cette option si nécessaire.

### **Entrer PUK**

• Un code PIN incorrect a été saisi trois fois de suite et le téléphone est à présent bloqué. Entrez le code PUK fourni par votre opérateur de réseau.

#### **Dépannage**

# **Le message "Aucun service" s'affiche sur l'écran.**

- La connexion au réseau a été perdue. Il est possible que vous vous trouviez dans une zone de mauvaise réception (dans un tunnel ou dans une zone entourée d'immeubles). Déplacez-vous et effectuez une nouvelle tentative d'appel.
- Vous tentez d'accéder à une option pour laquelle vous n'avez pas souscrit d'abonnement auprès de votre fournisseur de services. Contactez-le pour obtenir plus d'informations.

### **Vous avez saisi un numéro, mais il n'a pas été composé.**

- Avez-vous appuyé sur la touche  $\sum$  ?
- Utilisez-vous le réseau cellulaire approprié ?
- Vous avez peut-être programmé une option d'interdiction d'appel sortant.

### **Votre correspondant n'arrive pas à vous joindre.**

- Votre téléphone est-il activé (en maintenant la touche appuyée pendant plusieurs secondes) ?
- Utilisez-vous le réseau cellulaire approprié ?
- Vous avez peut-être programmé une option d'interdiction d'appel entrant.

# **Votre correspondant n'entend pas votre voix.**

- Avez-vous désactivé le microphone ( $\blacksquare$  s'affiche) ?
- Avez-vous placé le téléphone suffisamment près de votre bouche ? Le microphone se trouve sur la partie centrale inférieure du téléphone.

### **Le téléphone commence à émettre des bips et le message "\*\* Attention \*\* Batterie faible" clignote sur l'écran.**

• Le niveau de charge de la batterie est insuffisant. Remplacez la batterie et rechargez-la.

# **La qualité sonore de l'appel est médiocre.**

- Contrôlez l'icône de puissance de réception  $(\mathbf{T})$ . Le nombre de barres apparaissant après l'icône indique la puissance du signal  $\left( \mathbf{H} \right)$  = maximum,  $=$  minimum).
- Tentez de déplacer légèrement le téléphone ou de vous rapprocher d'une fenêtre si vous êtes dans un bâtiment.

#### **Aucun numéro n'est composé lorsque vous choisissez une entrée du répertoire.**

- Vérifiez que les numéros ont été correctement enregistrés en sélectionnant la fonction de recherche du répertoire.
- Réenregistrez les numéros, si nécessaire.

Si ces vérifications ne vous permettent pas de résoudre le problème, notez :

- les numéros de modèle et de série du téléphone,
- les détails de garantie,

 $110$  111

• une description précise du problème rencontré.

Contactez ensuite votre revendeur le plus proche ou le service après-vente de SAMSUNG.

**Dépannage** 

#### **Informations de référence**

# Informations de référence

# **Codes d'accès**

Votre téléphone et la carte SIM installée utilisent plusieurs codes d'accès permettant de restreindre l'utilisation de votre appareil.

Les codes d'accès (sauf PUK et PUK2) peuvent être modifiés à l'aide de l'option **Réglages sécurité** (**4-3**). Pour plus d'informations, reportez-vous à la page 87.

# **Mot de passe du téléphone**

112

Ce code de sécurité empêche l'utilisation du téléphone par une personne non autorisée. Ce code est livré avec le téléphone et est initialement réglé sur 0000.

Toutefois, il est recommandé de le modifier avant d'utiliser votre téléphone. Ne divulguez pas ce nouveau code et notez-le sur un papier que vous conserverez dans un lieu sûr à une certaine distance du téléphone.

# **Code PIN**

Le code PIN (Personal Identification Number, numéro d'identification personnel) restreint l'utilisation de votre carte SIM aux personnes autorisées. Il est généralement fourni avec la carte SIM. Lorsque l'option imposant la saisie du code PIN (**4-3-1**) a été activée, vous devez saisir ce code à chaque activation du téléphone.

Si vous saisissez successivement trois codes PIN incorrects, saisissez le code PUK, puis appuyez sur la touche OK. Saisissez un nouveau code PIN, puis appuyez sur la touche **OK**. Saisissez une seconde fois le nouveau code PIN2, puis appuyez sur la touche OK.

# **Code PIN2**

Le code PIN2, fourni avec certaines cartes SIM, permet d'accéder à certaines fonctions spécifiques, telles que le service Informations consommation. La disponibilité de ces fonctions dépend du type de carte SIM installée. Si vous saisissez successivement trois codes PIN2 incorrects, saisissez le code PUK2, puis appuyez sur la touche écran **OK**. Saisissez un nouveau code PIN2, puis appuyez sur la touche écran **OK**. Saisissez une seconde fois le nouveau code PIN2, puis appuyez sur la touche écran **OK**.

# **Code PUK**

Le code PUK (Personal Unblocking Key, code personnel de déblocage) permet de modifier un code PIN bloqué. Il peut être fourni avec la carte SIM. Si tel n'est pas le cas, contactez votre fournisseur de services.

Si vous saisissez successivement dix codes PUK incorrects, la carte SIM devient inutilisable. Contactez votre fournisseur de services pour vous procurer une nouvelle carte.

Vous ne pouvez pas modifier le code PUK.

En cas de perte de ce code, contactez votre fournisseur.

# **Code PUK2**

Le code PUK2, fourni avec certaines cartes SIM, permet de modifier un code PIN2 bloqué. Si vous saisissez successivement dix codes PUK2 incorrects, vous ne pouvez plus accéder aux fonctions nécessitant la saisie du code PIN2. Contactez votre fournisseur pour vous procurer une nouvelle carte.

Vous ne pouvez pas modifier le code PUK2. En cas de perte de ce code, contactez votre fournisseur.

# **Mot de passe d'interdiction d'appel**

Ce mot de passe à quatre chiffres est requis lorsque vous utilisez la fonction d'interdiction d'appel. Votre fournisseur de services vous indiquera ce mot de passe lors de votre abonnement à cette fonction.

#### **Informations de référence Informations de référence**

# **Utilisation des batteries**

Votre téléphone est alimenté par une batterie rechargeable Li-ion standard.

# **Précautions d'utilisation**

- N'utilisez jamais de batterie ou de chargeur endommagé.
- Utilisez uniquement la batterie pour votre téléphone.
- Si vous utilisez votre appareil à proximité de la station de base du réseau, la puissance requise sera alors réduite.

Les durées de conversation et de veille dépendent fortement de la puissance du signal sur le réseau cellulaire et des paramètres définis par l'opérateur de réseau.

• Les durées de chargement des batteries dépendent du niveau de charge restant et du type de batterie et de chargeur utilisé.

La batterie peut être chargée et déchargée des centaines de fois, mais elle s'usera petit à petit. Lorsque la durée de fonctionnement (conversation et veille) devient nettement plus courte que la normale, une batterie neuve doit être achetée.

- En cas d'inutilisation prolongée du téléphone, une batterie pleine se décharge toute seule.
- Utilisez uniquement des batteries Samsung et rechargez uniquement votre batterie avec des chargeurs Samsung. Lorsque vous n'utilisez pas le chargeur, débranchez-le de la source d'alimentation. Ne laissez pas la batterie branchée sur un chargeur pendant plus d'une semaine, car une surcharge pourrait raccourcir la durée de vie de la batterie.

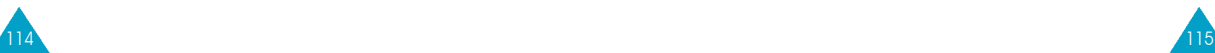

#### **Informations de référence Informations de référence**

- Les températures extrêmes affecteront la capacité de charge de votre batterie : un refroidissement ou un réchauffement préalable sera alors vraisemblablement requis.
- N'entreposez pas la batterie dans un endroit chaud ou froid, tel qu'une voiture placée en plein soleil ou stationnée dans un garage en hiver, car vous réduirez la capacité et la durée de vie de la batterie.

Essayez toujours de maintenir la batterie à température ambiante. Un téléphone dont la batterie est chaude ou froide peut rencontrer des difficultés de fonctionnement temporaires, même si la batterie est complètement chargée. Les batteries Li-ion sont particulièrement sensibles aux températures inférieures à 0 °C.

- Ne court-circuitez pas la batterie. Un court-circuit accidentel peut survenir lorsqu'un objet métallique (pièce, trombone ou stylo) établit un contact direct entre les bornes + et - de la batterie (languettes métalliques situées à l'arrière de la batterie), par exemple lorsque vous transportez une batterie de rechange dans une poche ou un sac. Une mise en court-circuit des bornes peut endommager la batterie ou l'objet engendrant le court-circuit.
- Éliminez les batteries usagées en respectant la réglementation locale. Recyclez toujours les batteries. Ne jetez jamais de batteries au feu.

# **Consignes de sécurité**

#### **Sécurité routière**

- Lorsque vous êtes au volant, concentrez votre attention sur la route !
- N'utilisez pas de téléphone en prise directe lorsque vous conduisez. Garez toujours votre véhicule avant d'entamer une conversation téléphonique.
- Vérifiez que le téléphone est rangé dans un endroit sûr du véhicule et qu'il ne tombera pas ou ne sera pas endommagé en cas de collision ou d'arrêt d'urgence.
- L'utilisation d'un dispositif d'alerte activant les feux ou l'avertisseur d'un véhicule est interdite.
- L'installation ou la réparation du téléphone dans un véhicule doit uniquement être effectuée par un technicien qualifié. Une installation défectueuse ou une réparation incorrecte peut s'avérer dangereuse et annuler toute clause de garantie applicable à l'appareil.
- Les injecteurs d'essence électroniques, les systèmes ABS, les régulateurs de vitesse électroniques ou d'autres systèmes électroniques peuvent rencontrer des problèmes de fonctionnement en raison d'une p rotection insuffisante contre les signaux radio. Vérifiez régulièrement que tous les équipements cellulaires présents dans votre véhicule sont montés et fonctionnent correctement

#### **Informations de référence Informations de référence**

### **Environnement de fonctionnement**

- Respectez la législation spéciale en vigueur dans certains pays et désactivez toujours votre téléphone lorsque son utilisation est interdite ou lorsqu'elle peut engendrer des interférences ou un danger (dans un hôpital par exemple).
- Le fonctionnement d'un appareil émetteur radioélectrique, téléphone cellulaire inclus, peut interférer avec des appareils médicaux mal protégés. Dans le doute, consultez un médecin ou le fabricant de l'appareil médical. D'autres appareils électroniques peuvent également être sujets à des interférences.
- Comme pour les autres appareils émetteurs radio mobiles, il est conseillé d'utiliser uniquement votre appareil en mode normal, afin de garantir un fonctionnement satisfaisant et sûr.
- Les effets du cycle de transmission/opératoire GSM sur les appareils auditifs et les stimulateurs cardiaques sont à l'étude. Pour l'instant, il peut s'avérer dangereux d'utiliser votre téléphone à proximité de ce type d'appareils médicaux électroniques.
- Désactivez toujours le téléphone lorsque vous effectuez le plein d'un véhicule (dans une stationservice par exemple). Respectez les restrictions d'utilisation des appareils radio dans les dépôts de carburant (zones de stockage et de distribution de carburant), les usines chimiques ou sur les sites amenés à utiliser des dispositifs explosifs.
- N'entreposez pas ou ne transportez pas de liquides inflammables, de gaz ou de matériaux explosifs dans le même habitacle que le téléphone, ses composants ou accessoires.

• Désactivez votre téléphone cellulaire en avion. L'utilisation de ce type de téléphone en avion est illégale et peut s'avérer dangereuse pour le fonctionnement de l'avion ou perturber le réseau cellulaire. Pour le contrevenant, le non-respect de ces instructions peut aboutir à la suspension ou au rejet des services téléphoniques cellulaires, à des poursuites ou aux deux actions combinées.

#### **Entretien et réparation**

Votre téléphone est un produit technologique avancé et doit être manipulé avec précaution. Les suggestions suivantes vous aideront à utiliser votre appareil conformément à la garantie et à prolonger sa durée de vie.

- Conservez le téléphone, ses pièces et accessoires hors de portée des enfants.
- Entreposez l'appareil dans un endroit sec. L'eau, l'humidité et les liquides contenant des minéraux corroderont les circuits électroniques.
- N'utilisez pas et n'entreposez pas le téléphone dans des zones poussiéreuses et encrassées car ses composants pourraient être endommagés.
- N'entreposez pas le téléphone dans des zones chaudes. Des températures élevées peuvent réduire la durée de vie des composants électroniques, endommager la batterie et déformer ou faire fondre certains plastiques.
- N'entreposez pas le téléphone dans des zones froides. Lorsque votre appareil est soumis à une température supérieure à la normale, de l'humidité susceptible d'endommager les circuits électroniques peut se former à l'intérieur du téléphone.

#### **Informations de référence**

- Ne tentez pas d'ouvrir le téléphone. Une manipulation hasardeuse de l'appareil peut endommager ses composants.
- Évitez de laisser tomber ou de heurter le téléphone. Un choc peut endommager les circuits internes.
- N'utilisez pas de produits chimiques corrosifs, de solvants de nettoyage ou de détergents puissants pour nettoyer l'appareil. Essuyez-le avec un chiffon doux légèrement imbibé d'eau savonneuse tiède.
- En cas de fonctionnement incorrect du téléphone ou de l'un de ses accessoires, rapportez-le au service après-vente le plus proche. Des techniciens vous aideront alors à résoudre le problème et effectueront, si nécessaire, la réparation de l'appareil.

# **Appels d'urgence**

**Important !** Ce téléphone, comme tout autre téléphone cellulaire, utilise des signaux radio, des réseaux cellulaires et nationaux, ainsi que des fonctions programmées par l'utilisateur qui ne peuvent pas garantir une connexion dans toutes les situations. Par conséquent, ne vous reposez pas exclusivement sur votre téléphone cellulaire pour les appels d'urgence ou autres appels importants (service d'aide médicale d'urgence, par exemple).

Pour l'émission ou la réception d'appels, le téléphone doit être activé et se trouver dans une zone de service fournissant une puissance de signal cellulaire adéquate.

Il est possible que les appels d'urgence n'aboutissent pas sur tous les réseaux de téléphones cellulaires ou lorsque certains services réseau et/ou fonctions téléphoniques sont utilisés. Contactez votre fournisseur de services pour obtenir des informations complémentaires.

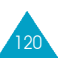

 $13 - R200 - F$  22/05/01 22:16 Page 121

# Glossaire

Les définitions suivantes vous permettront de comprendre les principaux termes techniques et les abréviations utilisés dans ce manuel et de tirer pleinement profit des fonctions de votre téléphone mobile.

# **ALS (Service de sonneries différenciées)**

Service permettant d'associer deux lignes différentes à une même carte SIM. Ainsi, vous pouvez émettre et recevoir des appels sur la ligne de votre choix.

# **Appel de conférence**

Option permettant d'établir une conférence téléphonique associant jusqu'à cinq autres participants.

# **Appel en attente**

Option de mise en attente d'un appel utilisée lorsque vous répondez à un autre appel ou que vous appelez un autre correspondant. Vous pouvez alors basculer entre les deux appels, si nécessaire.

# **Carte SIM**

Carte à puce contenant toutes les informations requises pour le fonctionnement du téléphone (informations sur le réseau et sur les mémoires, ainsi que des données personnelles de l'abonné). La carte SIM se loge dans une petite fente située sur la face arrière du téléphone et elle est protégée par la batterie.

#### **Glossaire**

# **Code PIN**

Code de sécurité empêchant l'utilisation du téléphone et de la carte SIM par une personne non autorisée. Ce code est communiqué par le fournisseur de services, en même temps que la carte SIM. Il se compose de quatre à huit chiffres et peut être modifié si nécessaire.

# **Code PUK**

Code de sécurité permettant de déverrouiller le téléphone lorsqu'un code PIN incorrect a été saisi trois fois de suite. Ce nombre à huit chiffres est communiqué par le fournisseur de services, en même temps que la carte SIM.

# **GSM (Global System for Mobile Communication)**

Norme internationale de communication cellulaire garantissant la compatibilité entre les différents opérateurs de réseaux. Le réseau GSM couvre la plupart des pays européens et de nombreuses autres régions du globe.

# **Interdiction d'appel**

Option de restriction des appels entrants et sortants.

# **Messagerie vocale**

Service informatisé répondant automatiquement aux appels lorsque vous n'êtes pas disponible. Ce service diffuse un message de bienvenue (prononcé par vousmême si vous le souhaitez) et enregistre un message.

# **Mot de passe du téléphone**

Code de sécurité permettant de déverrouiller le téléphone lorsque vous avec sélectionné l'option de verrouillage automatique à chaque activation du téléphone.

# **Recherche de réseaux**

Utilisation de votre téléphone lorsque vous sortez de votre zone de couverture d'origine (lorsque vous voyagez par exemple).

# **Renvoi d'appel**

Option de réacheminement des appels vers un autre téléphone mobile ou une ligne fixe.

# **Service de messages courts (SMS)**

Service réseau expédiant et recevant des messages texte en direction et en provenance d'un autre abonné, sans nécessiter de conversation avec le correspondant. Le message créé ou reçu (jusqu'à 160carac-tères de long) peut être affiché, reçu, modifié ou envoyé.

# **Services d'identification de ligne**

Service permettant aux abonnés d'afficher ou de masquer les numéros de téléphone des appelants.

**Glossaire** 

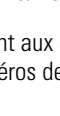

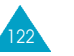

#### **Glossaire**

# **Signal d'appel**

Option informant l'utilisateur qu'une personne cherche à le joindre alors qu'il est déjà en ligne.

# **Touches écran**

Touches repérées par  $\mathbb Q$  et  $\mathscr O$  sur le téléphone. Leur libellé :

- dépend de la fonction en cours d'utilisation,
- apparaît sur la dernière ligne de l'écran, juste audessus de la touche correspondante.

# **Index**

**A** Accessoires • 7 Activation/désactivation • 18 Activation tonalité clavier • 32 Affichage écran • 10 icônes • 11 ALS (service de sonneries différenciées) • 107, 121 Appeler messagerie vocale  $(2-1) \cdot 60$ Appels conférence • 30 coût (**1-5**) • 59 compteur (**1**) • 57 coût (**1-5**) • 59 durée (**1-4**) • 58 émis (**1-3**) • 58 émission • 20 en absence • 24, 57 en attente • 28 fin • 21 interdiction • 81 internationaux • 20 mise en attente • 28 recherche d'un numéro du répertoire • 44 réception • 23 reçus (**1-2**) • 57 renvoi • 78 signal d'appel • 29 urgence • 6, 120 via le répertoire • 21 Appels de conférence configuration • 30 conversation privée • 30 retrait d'un participant • 31 Appels en absence (**1-1**) 57 affichage • 24, 57 modification • 25 suppression • 25 Assistant personnel (**5-1**) • 93

#### **B** Batteries chargement • 16 installation • 13 précautions • 115 voyant de faible charge • 17 Bip durée d'appel (**3-8**) • 72 **C** Calculatrice (**5-3**) • 97 Caractères saisie • 33 Carte SIM installation • 15 verrouillage • 89 Changer mot de passe • 89 PIN • 88 PIN2 • 90 Chargement d'une batterie  $• 16$ Clapet • 9 Codes d'accès • 112 Composer mélodie (**3-2**) • 67 Composition d'un numéro  $\bullet$  20 Compteurs d'appels (**1**) • 57 coût d'appel (**1-5**) • 59 durée d'appel (**1-4**) • 58 émis (**1-3**) • 58 en absence (**1-1**) • 57 reçus (**1-2**) • 57 Conférence téléphonique • Voir Appels de conférence Configuration (**2-5**) • 64 Contraste écran • 91 Copie des numéros du répertoire • 42 Coûts d'appel **(1-5)** • 59 CUG (groupe fermé d'utilisateurs) • 86 **D**

Déballage • 7 Dépannage • 109 Désactivation microphone • 26

#### **I n d e x**

#### **D** *(suite)*

Désactivation *(suite)* tonalités du clavier • 32 Diffusion (**2-6**) • 65 Durée des appels (**1-4**) • 58

#### **E**

Écran affichage • 10 réglages • 90 Écrire messages (**2-3**) • 63 Entretien • 119

#### **F**

FDN • 89 Fonctions sélection • 46

#### **G**

Glossaire • 121 Groupe d'utilisateurs • 86

# **H**

Heure monde (**5-4**) • 99 réglage • 100 Horloge (**5-5**) • 100

# **I**

Icônes • 11 Identification appelant • 77 ligne • 85 Informations de référence • 112 Interdiction appels • 81 Internet • 102

# **J**

Jeux (**6**) • 101

# **K**

Kit main libres • 7

#### **L**

Langue • 74 Lettres, saisie • 33 Ligne active • 78 Liste messages pré-enregistrés (**2-4**) • 64

# 126

#### **N**

Microphone

Mode écran • 90 FDN • 89 silencieux • 19 T9 • 33 Mode de saisie de texte modification • 34 quatre modes • 33 Mot de passe interdiction • 114 modification • 89 téléphone • 112

désactivation • 26

**M**

Menus, arborescence • 52 accès par numéros abrégés • 51 accès par touches de navigation • 50 Message de bienvenue • 73 Messagerie vocale **(2-1)** appeler messagerie vocale • 60 serveur vocal • 61 Messages • 60 bienvenue • 73 configuration (**2-5**) • 64 diffusion (**2-6**) • 65 lecture (**2-2**) • 61 messagerie vocale (**2-1**) • 60 pré-enregistrés (**2-4**) • 64 rédaction (**2-3**) • 63

Navigateur WAP • 102 Noms enregistrement dans le répertoire • 39 recherche/composition • 44 saisie • 33 Numéro appelant • 77 d'identification personnel • Voir PIN enregistrement • 39 informations • 45

#### **N** *(suite)* Numéro *(suite)*

messagerie vocale • 61 personnel • 74 recherche/composition • 44

#### **O**

Options, sélection • 46 Option couleur (**4-6**) • 92 Oreillette • 7

### **P**

PIN • 113 modification • 88 vérification • 88 PIN2 • 113 modification • 90 Problèmes, résolutions • 109 PUK • 114 PUK2 • 114

#### **R**

Rappel automatique • 76 Rappel du dernier numéro automatique • 76 composé • 21 Recherche de réseaux • 84 Réglage alarme • 95 écran LCD (**4-4**) • 90 date  $\bullet$  100 heure • 100 langue d'affichage • 74 réinitialisation • 77 sécurité (**4-3**) • 87 téléphone (**4-1**) • 73 Régler date (**5-5**) • 100 Réinitialisation réglages • 77 Renvoi d'appel • 78 Répertoire composition • 44 copie de numéros • 42 couleur • 43 des services • 45 effacement de numéros • 42 émission d'appels • 21 enregistrement de numéros/noms • 39

**R** *(suite)* Répertoire *(suite)* modification de numéros • 42 recherche • 27, 44 suppression des noms enregistrés• 42 Réponse automatique • 76 Rétro-éclairage • 11 ; 75 Réveil (**5-2**) • 95

# **S**

Téléphone description • 8

Sécurité batteries • 115 consignes • 5 informations • 117 Sélection fonctions/options • 46 réseau (**4-2**) • 78 Signal d'appel • 29 ; 83 Suppression appels en absence • 25 mémos vocaux • 62 numéros du répertoire  $\bullet$  42 mélodie • 69 **T** T9

# mode de saisie • 33

mot de passe • 112 réglages (**4-1**) • 73 verrouillage • 88 Texte langue • 74 modes de saisie • 33 saisie • 33 Tonalités clavier (**3-5**) • 71 connexion (**3-9**) • 72 erreur (**3-7**) • 72 mélodie • 76 message (**3-6**) • 71 sonnerie (**3-1**) • 67 Tonalités clavier désactivation • 32 réglage du volume • 22

sélection • 71

# **Index**

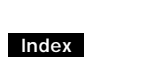

#### **T** *(suite)*

#### Touches description • 9 emplacement • 8 Toutes touches • 75 Type alarme (**3-4**) • 70

**U** Urgence, appels • 6; 120 **V** Verrouillage carte SIM • 89 téléphone • 88 Vibreur • 19 Volume, réglage • 22 écouteur • 22 sonnerie (**3-3**) • 70 Voyant réseau • 12, 76

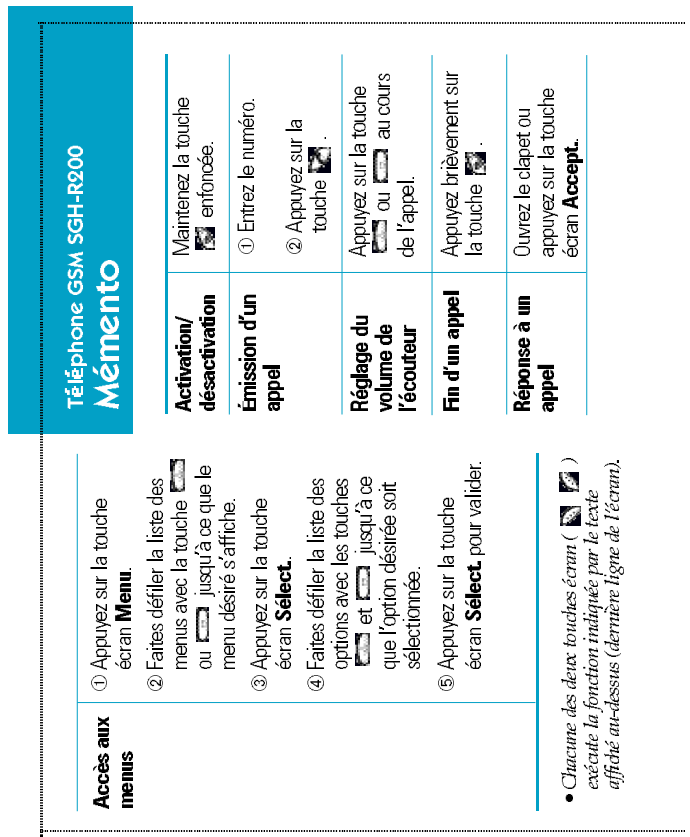

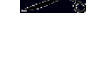

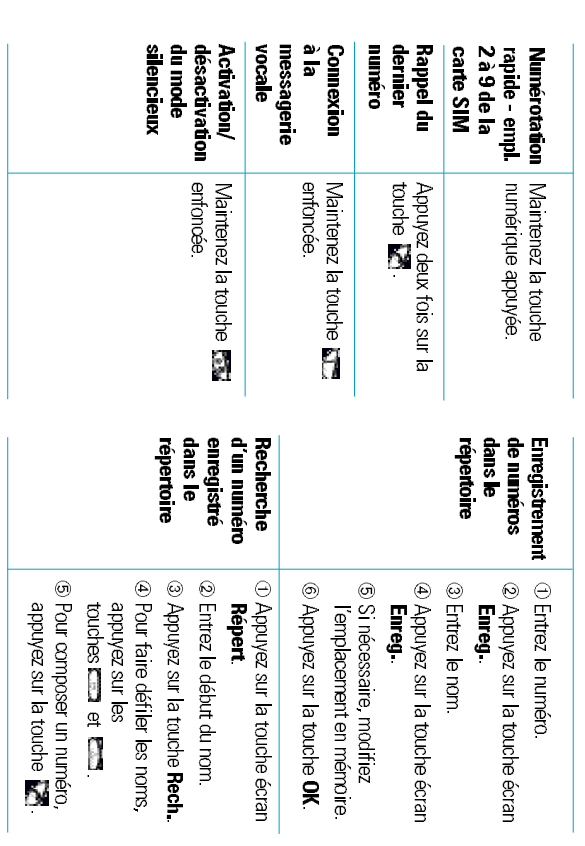

130

# **Déclaration de conformité (R&TTE)**

#### *Pour l'appareil suivant :*

Téléphone GSM bi-bande

(nom de l'appareil)

SGH-R200 (avec kit piéton)

(numéro de modèle)

#### *Fabriqué par :*

-Samsung Electronics, 94-1 Imsu-Dong, Gumi City, Kynug Buk, Korea (Corée), 730-350 -Samsung Electronics Iberia, S.A. Pol. Ind. Riera de Casdes, Via

Augusta, n-10 08184 Palau de Plegamans, Barcelona, Espana

(Adresse de l'usine)

**Le téléphone SGH-N100 a été testé et s'est avéré conforme aux n o rmes relatives à l'émission de fréquences radio. En outre , nous déclarons que cet appareil répond à la directive 1999/5/EC.**

**La procédure de déclaration de conformité, définie dans l'article 10, puis reprise à l'alinéa IV de la directive 1999/5/EC a été conduite sous contrôle de l'organisme suivant :** 

**BABT, Claremont House, 34 Molesey Road, Walton-on-Thames, KT12 4RQ, Numéro d'identification UK : 168**

*Documentation technique détenue par :*

Samsung Electronics Euro QA Lab.

#### *Documentation disponible sur demande auprès du fabricant*

Samsung Electronics Co., Ltd. Suwon P.O.Box 105 Kyungki-Do, Korea (Corée) 440-600 2000-07-14 **JUNGKWAN CHOI / Directeur des ventes** 

(lieu et date de parution) (nom et signature du responsable dûment habilité)

#### *ou auprès d'un représentant agréé dans l'union européenne.*

Samsung Electronics Euro QA Lab. Blackbushe Business Park,Saxony Way, Yateley, Hampshire,GU46 6GG, UK (Royaume-Uni) 2000-07-17

#### **IN-SEOP LEE/ Directeur général**

(lieu et date de parution) (nom et signature du responsable dûment habilité)